# **SIEMENS Mobile**

Be inspired

Issued by Information and Communication mobile Haidenauplatz 1 D-81667 Munich

© Siemens AG 2003 All rights reserved. Subject to availability. Rights of modification reserved.

Siemens Aktiengesellschaft www.my-siemens.com

# **C60**

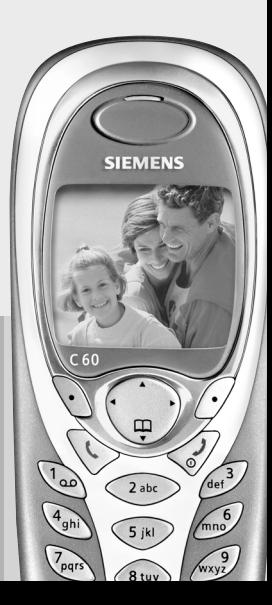

**Inhoudsopgave 1**

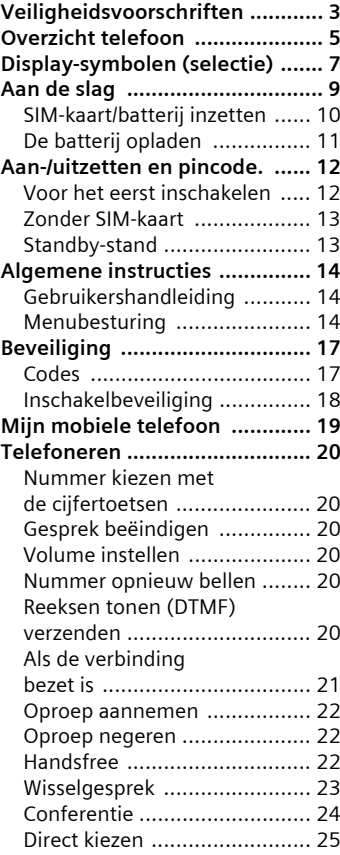

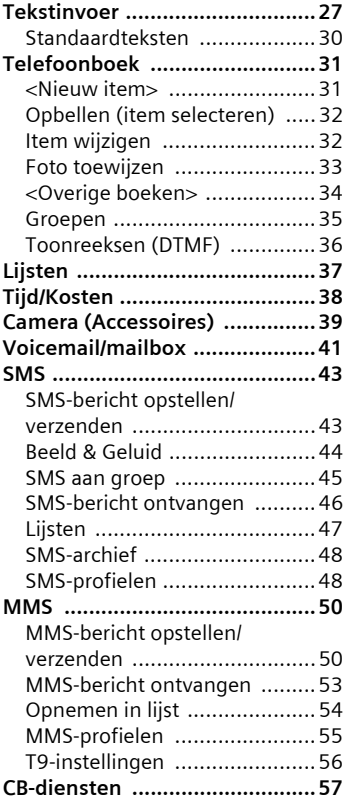

**Raadpleeg ook het trefwoordenregister aan het eind van deze gebruikershandleiding**

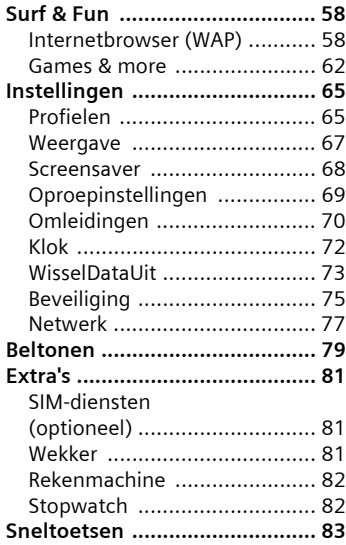

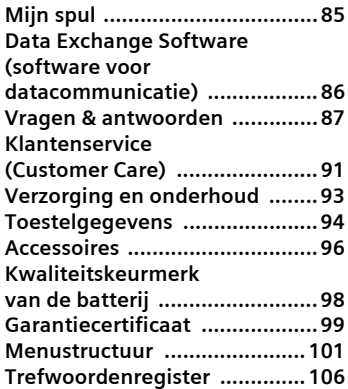

#### **Raadpleeg ook het trefwoordenregister aan het eind van deze gebruikershandleiding**

# <span id="page-3-0"></span>**Veiligheidsvoorschriften**

#### **Instructies voor de ouders**

Lees voor gebruik eerst de gebruikershandleiding en veiligheidsvoorschriften zorgvuldig door!

Vertel uw kinderen over de inhoud ervan en de gevaren die het gebruik van de telefoon met zich meebrengen!

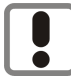

Let bij het gebruik van de telefoon op de wettelijke voorschriften en lokale beperkingen. Die kunnen bijv. van toepassing zijn in vliegtuigen, bij benzinestations, in ziekenhuizen of tijdens het autorijden.

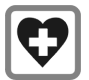

De werking van medische apparatuur zoals hoortoestellen of pacemakers kan worden gestoord. Houd ten minste een afstand van 20 cm tussen de telefoon en pacemaker aan. Houd het toestel tijdens een gesprek aan het oor dat het verste van de pacemaker is verwijderd. Neem voor meer informatie contact op met uw arts.

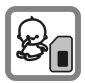

De SIM-kaart kan worden verwijderd. Voorzichtig! Kleine kinderen kunnen deze inslikken.

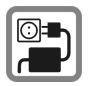

De op de adapter aangegeven voedingsspanning (V) mag niet worden overschreden. Indien hiermee geen rekening wordt gehouden, kan de oplader worden beschadigd.

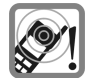

De beltoon [\(pagina 79\),](#page-79-1) de attentietonen [\(pagina 80\)](#page-80-0) en bij handsfree bellen wordt het geluid via de luidspreker weergegeven. Houd de telefoon niet tegen het oor wanneer hij overgaat c.q. wanneer u de handsfree functie [\(pagina 22\)](#page-22-3) heeft ingeschakeld. Hierdoor kan ernstige en blijvende gehoorbeschadiging ontstaan.

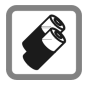

Gebruik uitsluitend originele Siemens-batterijen (100 % kwikvrij) en -opladers. Anders kan aanzienlijke materiele schade of gevaar voor de gezondheid niet worden uitgesloten. Er kan bijv. een batterij exploderen.

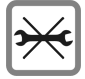

De telefoon mag niet worden geopend. Alleen de batterij, de boven- en onderschaal, het toetsenbord en de SIMkaart mogen vervangen worden. In geen geval de batterijen zelf openen. Ledere andere wijziging aan het toestel is niet toegestaan en leidt tot verlies van de garantie.

#### **Opletten a.u.b.:**

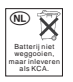

Lege batterijen en afgedankte telefoons overeenkomstig de wettelijke bepalingen voor de afvalverwerking behandelen.

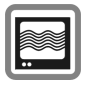

In de nabijheid van televisietoestellen, radio's, pc's enz. kan de telefoon storingen veroorzaken.

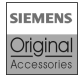

Gebruik uitsluitend originele Siemens-accessoires. Zo voorkomt u mogelijke materiële schade of schade aan de gezondheid en kunt u er zeker van zijn dat alle relevante bepalingen worden aangehouden.

Door ondeskundig gebruik verliest de garantie haar geldigheid!

# <span id="page-5-0"></span>**Overzicht telefoon**

## 1A **Verbindingstoets**

Weergegeven telefoonnr. /namen selecteren, oproepen aannemen. In de standbystand het laatstgekozen telefoonnummer tonen.

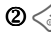

#### 2B **Aan-/uit, eindetoets**

- Uitgeschakeld: **Lang** indrukken om het toestel aan zetten.
- Tijdens een gesprek of binnen een applicatie: **Kort** indrukken om de functie te beëindigen.
- In menu's: **Kort** indrukken om een stap terug te gaan. **Lang** indrukken om terug te keren naar de

standby-stand.

• In de standby-stand: **Lang** indrukken om het toestel uit te zetten.

#### 3 **Navigatietoets**

#### **Binnen lijsten en menu's:**

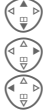

G Omhoog/omlaag bladeren.

Functie oproepen.

Menustap terug.

#### **Tijdens het gesprek:**

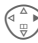

Gespreksmenu openen.

#### **In de standby-stand:**

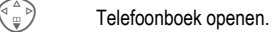

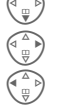

Menu openen.

GPRS-info.

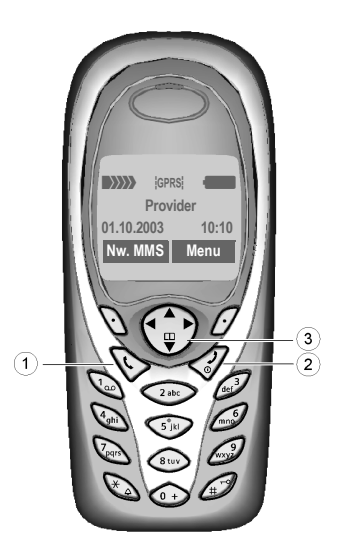

#### 1 **Ingebouwde antenne**

Het gedeelte boven het batterijdeksel niet onnodig afdekken. Dit vermindert de ontvangstkwaliteit.

## 2 **Luidspreker**

#### 3 **Displaysymbolen**

Sterkte van het ontvangstsignaal/GPRS beschikbaar/batterijniveau.

## 4 **Displaytoetsen**

De actuele functies van deze toetsen verschijnen in de onderste regel van het display als **§Tekst§** of als symbool (bijv. **d**).

## 5 **Invoertoetsen**

Cijfers, letters.

<span id="page-6-1"></span>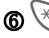

## 6\* **Langindrukken**

- In de standby-stand: Alle signaalgeluiden in- of uitschakelen (behalve de wekker).
- Bij inkomende oproepen: Alleen de beltoon uitschakelen.

<span id="page-6-0"></span>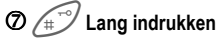

In de standby-stand: Toetsblokkering in- of uitschakelen.

## 8 **Microfoon**

## 9 **Aansluitpunt**

Aansluiting voor batterijlader, headset enz.

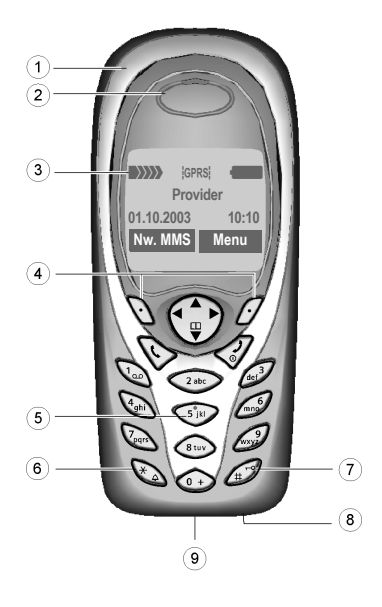

# <span id="page-7-0"></span>**Display-symbolen (selectie)**

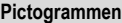

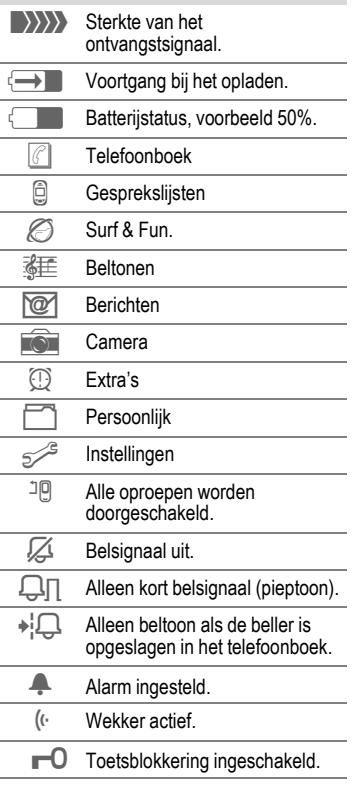

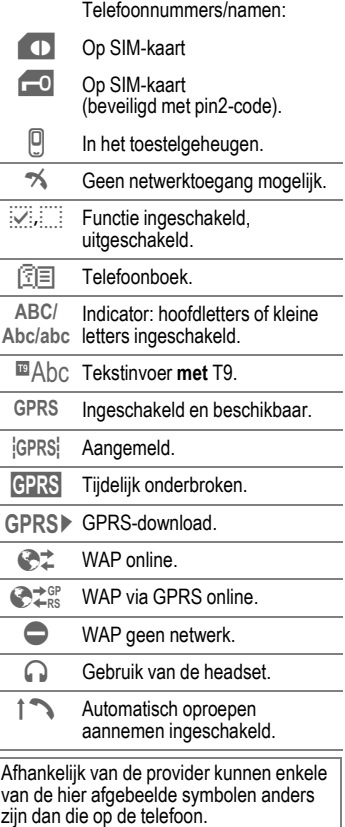

#### **8 Display-symbolen (selectie)**

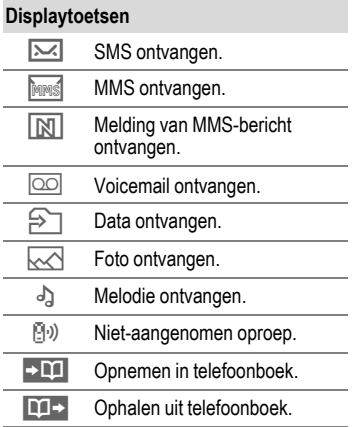

# <span id="page-9-0"></span>**Aan de slag**

De covers (voor en achter) van de behuizing en ook het toetsenbord kunnen in een paar seconden worden vervangen, en dat zonder gereedschap dankzij het CLIPit™-systeem ([pagina 96\)](#page-96-1). Schakel het toestel eerst uit.

#### **In elkaar zetten**

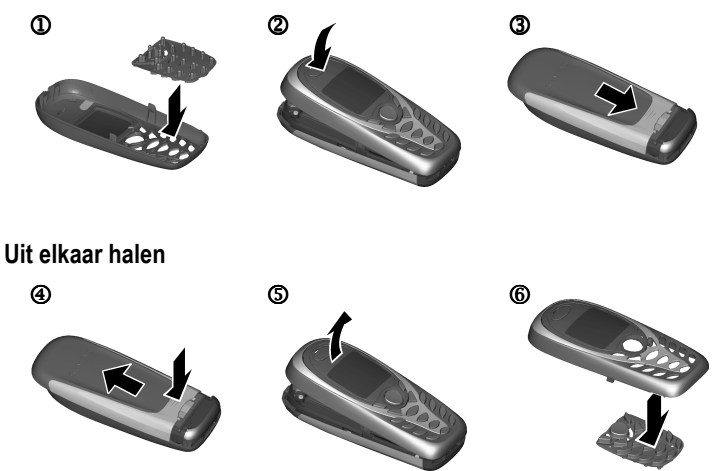

#### **Meer informatie**

Het display van uw telefoon is bij aflevering voorzien van beschermfolie. **Verwijder deze voordat u de telefoon in elkaar zet**.

Om beschadiging van het display te voorkomen, mag u het toestel niet zonder bovenschaal gebruiken.

## <span id="page-10-0"></span>**SIM-kaart/batterij inzetten**

Van uw provider krijgt u een SIMkaart, waarop alle belangrijke gegevens van uw toestel zijn opgeslagen. Als de SIM-kaart in creditcardformaat is geleverd, moet u het kleinere kaartje eruit halen en eventuele uitstekende randjes verwijderen.

• De batterijklep in de richting van de pijl  $\Phi$  verwijderen.

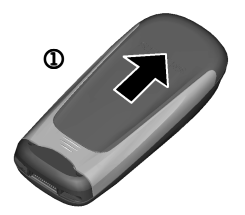

• De SIM-kaart met het contactvlak naar **beneden** plat in de uitsparing leggen en voorzichtig tot de aanslag onder de klemplaat schuiven (de afgeschuinde hoek moet aan de juiste kant zitten $\circled{2}$ ).

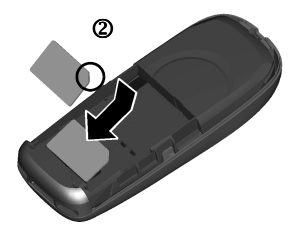

• De batterij zijdelings aanbrengen 3 en vervolgens naar beneden drukken  $\Phi$ , tot hij vastklikt.

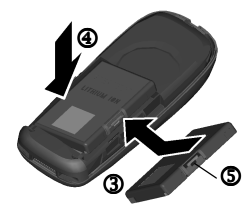

- Om te batterij te verwijderen de vergrendellip indrukken **5**, en daarna de batterij verwijderen.
- De batterijklep weer op het toestel schuiven  $\overline{\mathbf{6}}$  tot deze vastklikt.

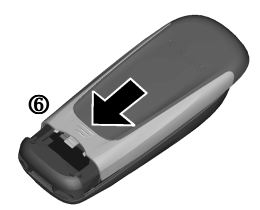

#### **Meer informatie**

Telefoon uitschakelen voordat u de batterij verwijdert!

Alleen 3 volt SIM-kaarten worden ondersteund. Heeft u een oudere SIM-kaart, neem dan contact op met uw provider.

Functies zonder SIM-kaart ........[pagina 13](#page-13-0)

# <span id="page-11-0"></span>**De batterij opladen**

De batterij is bij aflevering niet volledig opgeladen. Steek daarom het oplaadsnoer onder in de telefoon, steek het netadapter in het stopcontact en laad de batterij ten minste **twee uur** lang op.

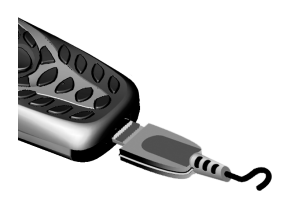

#### **Indicator tijdens het opladen**

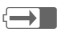

 $\leftarrow$  Tijdens het opladen

#### **Oplaadtijd**

Een lege batterij is na ongeveer 2 uur volledig opgeladen. Het opladen dient te gebeuren bij temperaturen tussen 5 °C en 40 °C. Zodra deze temperatuurlimiet met meer dan 5 °C wordt overschreden, begint als waarschuwing het oplaadsymbool te knipperen. De op de netadapter aangegeven netspanning mag niet worden overschreden.

#### **Het oplaadsymbool verschijnt niet**

Als de batterij echt helemaal leeg is, verschijnt het oplaadsymbool pas zodra de oplader een tijdje is aangesloten. Het symbool verschijnt na max. 2 uur. De batterij is in dit geval na ca. 3-4 uur helemaal opgeladen.

#### **Gebruik uitsluitend de meegeleverde netadapter!**

#### **Batterijniveau-indicator**

Geeft tijdens het gebruik het batterijniveau aan (leeg-vol):

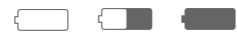

Wanneer de batterij bijna leeg is, klinkt een signaal. Het batterijniveau wordt alleen na een volledige oplaad- of ontlaadsessie correct weergegeven. Verwijder de **batterij daarom niet onnodig** en onderbreek het **oplaadproces** bij voorkeur **niet voordat dit voltooid is**.

#### **Meer informatie**

De netadapter wordt na enige tijd warm. Dit is normaal en ongevaarlijk.

# <span id="page-12-0"></span>**Aan-/uitzetten en pincode**

# **In- en uitschakelen**

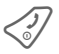

**Solutify** De aan/uit/einde-toets<br> **lang** indrukken.

# **Pincode invoeren**

U kunt de SIM-kaart beveiligen met een pincode van 4 tot 8 cijfers.

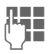

 $\frac{1}{1}$  Voer met de cijfertoetsen<br>de pincode in Om te zorde pincode in. Om te zorgen dat niemand uw pincode kan lezen op de display, verschijnen hierbij in plaats van cijfers \*\*\*\*. Invoerfouten corrigeert u met **§Wissen§**.

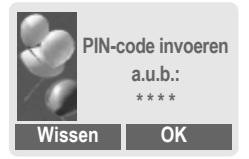

**OK** Bevestig de invoer van de pincode met de rechter displaytoets. Het aanmelden bij het netwerk duurt enkele seconden.

#### **Meer informatie**

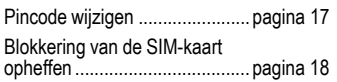

## <span id="page-12-1"></span>**Voor het eerst inschakelen**

## **Tijd/datum**

Bij de ingebruikname hoeft u de klok slechts eenmaal correct in te stellen.

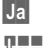

**§Ja§** Indrukken.

J Eerst de datum invoeren (dag/maand/jaar), dan de tijd (24 uur incl. seconden).

**OK** Indrukken. De tijd en datum zijn nu bijgewerkt.

## **Tijdzones**

Selecteer de tijdzone waarin u zich op dat moment bevindt.

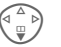

Selecteer de gewenste tijdzone uit de lijst ...

**§Instellen§** ... en leg deze vast.

#### **Meer informatie**

Als de batterij langer dan 30 sec. uit het toestel is verwijderd, moet u de klok opnieuw instellen.

Extra instellingen van de klok ....[pagina 72](#page-72-1)

# **Ontvangstsignaal**

**WWWW** Sterk ontvangstsignaal.

 $\langle \rangle \rangle$  Een zwak signaal vermindert de verstaanbaarheid en kan zelfs tot het verbreken van de verbinding leiden. Ga naar een locatie waar het ontvangstsignaal sterker is.

# <span id="page-13-0"></span>**Zonder SIM-kaart**

Wanneer u de telefoon **zonder** SIMkaart inschakelt, kunt u sommige functies toch nog gebruiken.

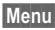

**Menu** Druk op de displaytoets. De functies verschijnen.

**SOS** Alarmnummers bellen.

# **Alarmnummer (SOS)**

#### **Gebruik dit nummer uitsluitend in noodgevallen!**

Door op de linker displaytoets **§SOS§** te drukken, kunt u ook **zonder** SIMkaart of pincode het alarmnummer bellen (niet in alle landen mogelijk).

# <span id="page-13-1"></span>**Standby-stand**

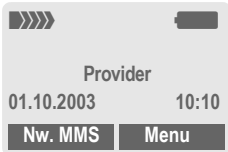

Zodra de naam van de provider op het display verschijnt, is de telefoon **standby** en **klaar voor gebruik**.

Onder de linker displaytoets kunnen verschillende functies zijn vastgelegd.

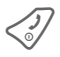

Soor de aan/uit einde-<br>toets **lang** in te drukken, keert u vanuit elke situatie terug naar de standbystand.

#### **Meer informatie**

**PD** SIM-diensten (optioneel) ...[pagina 81](#page-81-3)

# <span id="page-14-0"></span>**Algemene instructies**

# <span id="page-14-1"></span>**Gebruikershandleiding**

De volgende symbolen worden gebruikt om de bediening te verduidelijken:

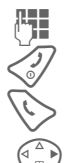

Getallen of letters invoeren.

Aan/uit einde-toets

Verbindingstoets.

Druk op de aangegeven zijde van de navigatietoets.

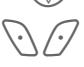

Displaytoetsen.

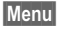

**§Menu§** Weergave van een displaytoetsfunctie.

> L Functie is afhankelijk van uw provider en vereist mogelijk een aparte registratie.

# <span id="page-14-2"></span>**Menubesturing**

In de gebruikershandleiding worden de bedieningsstappen voor een functie op een **verkorte manier** weergegeven, bijv. het oproepen van de lijst met gemiste oproepen:

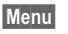

 $\rightarrow$  $\textcircled{a}$  $\rightarrow$  **Gemiste opr.** 

Op het toestel doet u dan het volgende:

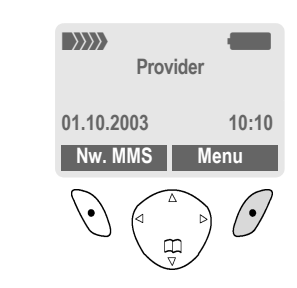

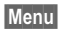

2

ወ

**§Menu§** Menu openen.

Vanuit de standby-stand de **rechter** displaytoets indrukken.

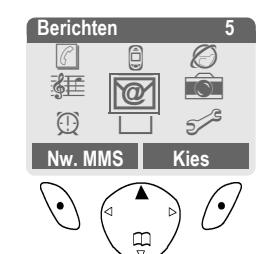

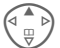

Lijsten<sup>a</sup> selecteren.

Navigatietoets **omhoog** indrukken.

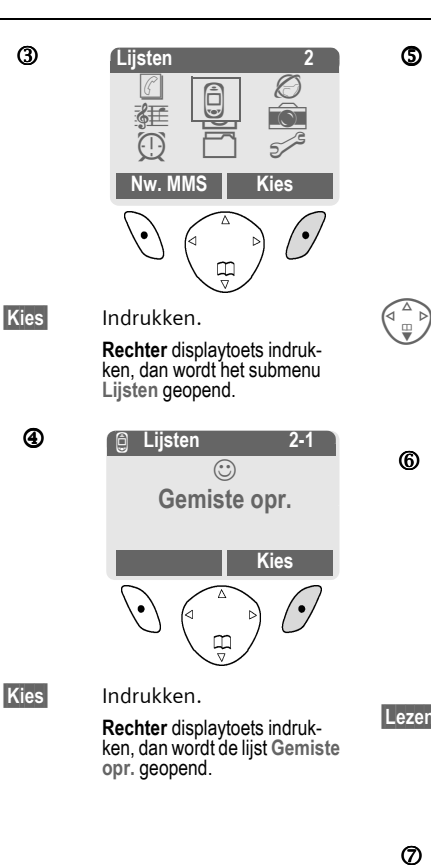

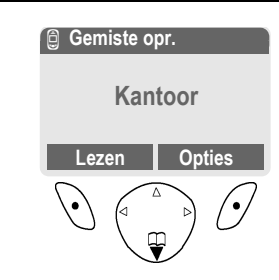

 $\begin{pmatrix} 4 & b \\ c & d \end{pmatrix}$  Bladeren tot u het<br>gewenste item heeft gevonden.

> Navigatietoets **omlaag** indrukken om terug te bladeren.

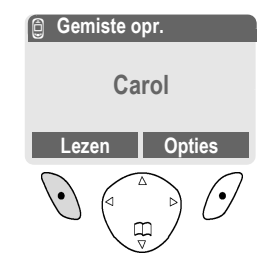

**§Lezen§** Indrukken.

**Linker** displaytoets indrukken, dan wordt het telefoonnummer met datum en tijd weergegeven.

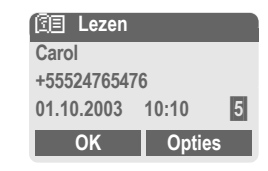

# **Snelkeuze in menu's**

Alle menufuncties zijn intern genummerd. Door deze nummers achter elkaar in te voeren kunt u een functie kiezen.

Bijv. nieuw SMS-bericht invoeren:

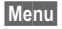

**§Menu§** Indrukken.

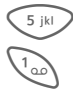

5 voor **Berichten**

1 voor **Nieuwe SMS**

# <span id="page-17-0"></span>**Beveiliging**

# <span id="page-17-1"></span>**Codes**

De telefoon en SIM-kaart worden door verschillende geheime codes beveiligd tegen misbruik.

#### **Bewaar deze codes op een veilige en vaste plaats waar u ze altijd kunt terugvinden.**

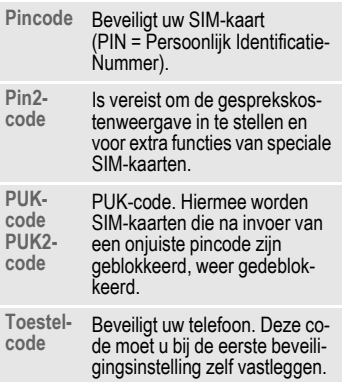

# **Menu**  $\rightarrow$   $\rightarrow$   $\rightarrow$  **Beveiliging**

¢ **Codes**  $\rightarrow$  functie selecteren

## <span id="page-17-3"></span>**PIN-gebruik**

Direct na het aanzetten vraagt het toestel meestal om de pincode. U kunt deze controle uitschakelen, maar riskeert dan wel dat ook onbevoegden het toestel kunnen gebruiken. Bij sommige providers kunt u deze beveiliging niet uitschakelen.

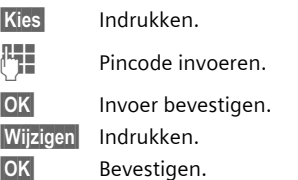

## <span id="page-17-2"></span>**PIN wijzigen**

U kunt de pincode wijzigen in een getal (van 4 tot 8 cijfers) dat u beter kunt onthouden.

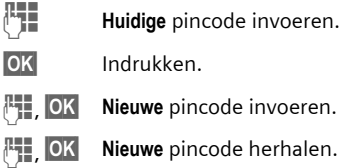

- 
- **Menu**  $\rightarrow$   $\rightarrow$   $\rightarrow$  **Beveiliging**

¢ **Codes**

 $\rightarrow$  functie selecteren

## **PIN2 wijzigen**

(Verschijnt alleen als u beschikt over een pin2-code). De procedure is hetzelfde als bij **PIN wijzigen**.

## <span id="page-18-2"></span>**Telefooncode wijzigen**

De toestelcode (een getal van 4 tot 8 cijfers) legt u zelf vast zodra u voor de eerste keer een door de toestelcode beveiligde functie opent (bijv. beperkt bellen, [pagina 25\)](#page-25-1). Deze toestelcode is dan verder geldig voor alle functies die daarmee beveiligd zijn.

Wanneer driemaal achter elkaar een onjuiste toestelcode wordt ingevoerd, wordt de toegang tot de toestelcode en tot alle functies die hier gebruik van maken, geblokkeerd. Neem in dat geval contact op met de klantenservice van Siemens [\(pagina 91\).](#page-91-1)

## <span id="page-18-1"></span>**Blokkering van de SIMkaart opheffen**

Als driemaal achter elkaar een onjuiste pincode is ingevoerd, wordt de SIM-kaart geblokkeerd. Voer de PUK-code in (MASTER PIN) die bij uw SIM-kaart hoort. Neem contact op met uw provider als u de PUK-code (MASTER PIN) kwijt bent.

#### **Meer informatie**

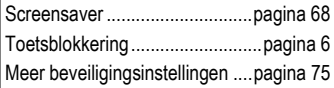

# <span id="page-18-0"></span>**Inschakelbeveiliging**

Ook bij gebruik zonder pincode ([pagina 17\)](#page-17-3) vraagt het toestel bij het inschakelen om een bevestiging.

Dit voorkomt dat u de telefoon per ongeluk inschakelt, bijv. wanneer u de telefoon in uw zak draagt of als u zich in een vliegtuig bevindt.

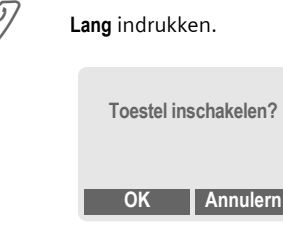

- 
- **OK** Indrukken. De telefoon wordt ingeschakeld.
- **§Annulern§** Indrukken of niets doen. De inschakelprocedure wordt afgebroken.

# <span id="page-19-0"></span>**Mijn mobiele telefoon**

Uw telefoon aanpassen aan uw eigen wensen.

#### **Beltonen**

Wijs speciale beltonen toe aan groepen bellers of aan gebeurtenissen [\(pagina 79\).](#page-79-2)

## **Begroetingstekst**

Selecteer een eigen begroetingstekst [\(pagina 67\).](#page-67-1)

#### **Screensaver**

Selecteer een digitale klok of kies een eigen afbeelding [\(pagina 68\).](#page-68-1)

## **(Provider-)logo**

Selecteer een eigen afbeelding voor weergave op het display in de standby-stand [\(pagina 67\).](#page-67-1)

## **Display-achtergrond**

Selecteer uw permanente displayachtergrond [\(pagina 67\).](#page-67-2)

#### **Kleurenschema**

Selecteer een kleurenschema voor het totale bedieningssysteem [\(pagina 67\).](#page-67-3)

#### **Waar kan ik wat vinden?**

Extra beltonen, logo's, animaties en screensavers bestelt u via internet onder

#### **[www.my-siemens.com](http://www.my-siemens.com/ringtones)**

en ontvangt u per SMS/MMS of u kunt ze direct downloaden via WAP:

#### <span id="page-19-1"></span>**wap.my-siemens.com**

#### **Siemens City Portal**

Meer diensten voor uw mobiele telefoon vindt u onder:

#### **[www.my-siemens.com/city](http://www.my-siemens.com/city)**

In de Siemens City Portal vindt u ook een lijst met landen waar deze diensten beschikbaar zijn.

# <span id="page-20-0"></span>**Telefoneren**

## <span id="page-20-1"></span>**Nummer kiezen met de cijfertoetsen**

Het toestel moet aan staan (standbystand).

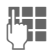

**JL T**elefoonnummer invoe-<br>U mer, evt. met internationaal toegangsnummer).

> **§Wissen§ Kort** indrukken om het laatste teken te wissen, **lang** indrukken om het hele telefoonnummer te wissen.

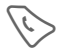

Verbindingstoets indrukken. Het weergegeven telefoonnummer wordt gebeld.

# <span id="page-20-2"></span>**Gesprek beëindigen**

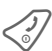

B Einde-toets **kort** indrukken. Het gesprek wordt beëindigd. Druk ook op deze toets wanneer uw gesprekspartner de verbinding als eerste heeft verbroken.

# <span id="page-20-3"></span>**Volume instellen**

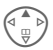

Met de navigatietoets (boven) start u de volumeregeling tijdens het gesprek.

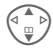

 $\widehat{\mathbb{G}_{m}^{\bullet}}$  Volume instellen en met **OK** bevestigen.

Wanneer u in de auto een handsfreesysteem gebruikt, heeft het ingestelde handsfree-volume geen invloed op de volume-instelling van de telefoon.

# <span id="page-20-4"></span>**Nummer opnieuw bellen**

Het laatstgekozen telefoonnummer **opnieuw** kiezen:

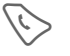

A Verbindingsknop **twee keer** indrukken.

Andere eerder gekozen telefoonnummers opnieuw kiezen:

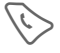

A Verbindingstoets één keer indrukken.

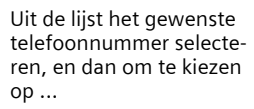

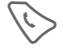

drukken.

## <span id="page-20-5"></span>**Reeksen tonen (DTMF) verzenden**

Tijdens een gesprek kunt u een reeks cijfers invoeren (DTMF-toonreeks), bijv. om op afstand een antwoordapparaat af te luisteren. Deze reeks cijfers wordt dan rechtstreeks in de vorm van DTMF -tonen doorgegeven.

**y menu§** Gespreksmenu openen.

**DTMF verz.**

Selecteren.

#### **Meer informatie** Tel.nr. opslaan in het telefoonboek ..................................................[pagina 31](#page-31-2) **§Opties§** van de gesprekslijsten ..................................................[pagina 37](#page-37-1) **§In wacht§** .................................. [pagina 23](#page-23-1) **§Omleidng§** Doorschakeling ingesteld ..................................................[pagina 70](#page-70-1) **y menu§** Gespreksmenu.........[pagina 25](#page-25-2) **§Handsfr.§** [Handsfree](#page-22-2) ............... [pagina 22](#page-22-2) Microfoon uit.............................. [pagina 25](#page-25-3) Toetsblokkering...........................[pagina 6](#page-6-0) Nummerweergave uit/aan (anoniem bellen) ....................... [pagina 69](#page-69-1)  **Internationale toegangsnummers**

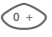

**Lang** indrukken tot het teken "+"- verschijnt.

**§+Lijst§** Indrukken en het land selecteren.

#### **Nummer-memo**

U kunt tijdens het gesprek een telefoonnummer intoetsen (bijv. een nummer dat de gesprekspartner aan u doorgeeft). Uw gesprekspartner hoort deze invoer. U kunt dit telefoonnummer na het verbreken van de verbinding opslaan of bellen.

# <span id="page-21-0"></span>**Als de verbinding bezet is**

Als een toestel bezet is of door netwerkproblemen niet bereikbaar is, hebt u de volgende mogelijkheden (afhankelijk van uw provider). Door een inkomende oproep of door een telefoontoets in te drukken worden deze functies onderbroken.

#### **Ofwel**

## **Automatisch opnieuw bellen**

<span id="page-21-1"></span>**§AutoHerh§** Indrukken. Het telefoonnummer wordt automatisch tienmaal met oplopende tussentijden gebeld. Beëindigen met: B Einde-toets.

**of**

## **Terugbellen** b

**§Terugbellen§**

Indrukken. Zodra de bezette verbinding weer vrij is, hoort u de beltoon. Met de verbindingstoets kiest u het telefoonnummer.

## **Herinnering**

**§Prompt§** Indrukken. Na 15 minuten klinkt een signaaltoon als herinnering dat u het weergegeven telefoonnummer nog eens moet bellen.

## <span id="page-22-0"></span>**Oproep aannemen**

Het toestel moet aan staan (standbystand). Een inkomende oproep onderbreekt alle andere toestelfuncties.

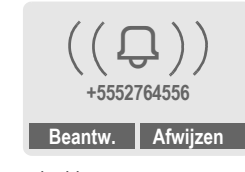

**§Beantw.§** Indrukken.

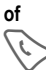

Indrukken.

Een telefoonnummer dat via het netwerk wordt doorgegeven, verschijnt op het display. Als dit nummer ook in uw telefoonboek voorkomt, verschijnt de bijbehorende naam in plaats van het nummer. Bovendien kunt u in plaats van een kloksymbool ook een foto laten verschijnen [\(pagina 33\).](#page-33-1)

#### **Let op**

Neem altijd eerst de oproep aan voordat u de telefoon tegen het oor houdt. Zo voorkomt u dat uw gehoor wordt beschadigd door een luide beltoon.

# <span id="page-22-1"></span>**Oproep negeren**

**§Afwijzen§** Indrukken. Als doorschakelen is geactiveerd, wordt het gesprek doorgeschakeld [\(pagina 70\).](#page-70-1)

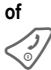

B **Kort** indrukken.

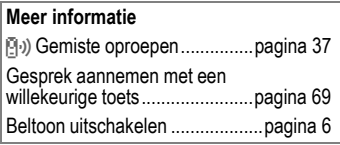

# <span id="page-22-3"></span><span id="page-22-2"></span>**Handsfree**

U kunt tijdens een gesprek de telefoon neerleggen (handsfree bellen). In dat geval wordt het geluid via de luidspreker weergegeven.

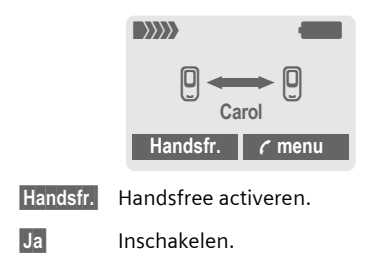

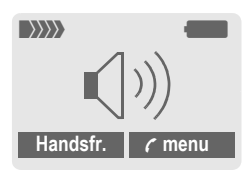

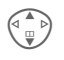

Het volume regelen met de navigatietoets.

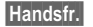

**§Handsfr.§** Uitschakelen.

#### **Attentie!**

**De handsfree-functie beslist uitschakelen** vóórdat u de telefoon bij uw oor houdt. Dit voorkomt gehoorbeschadiging.

**y menu§** Gespreksmenu.......... [pagina 25](#page-25-2)

# <span id="page-23-0"></span>**Wisselgesprek** <sup>b</sup>

## <span id="page-23-1"></span>**Een tweede verbinding tot stand brengen**

U kunt tijdens een gesprek een tweede nummer bellen.

**y menu§** Gespreksmenu openen.

**In wacht** Het huidige gesprek wordt in de wachtstand gezet.

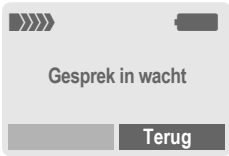

Nu kiest u het nieuwe telefoonnummer (telefoonboek  $\binom{2}{v}$ ).

Zodra die verbinding tot stand is gebracht:

**y menu§** Gespreksmenu openen.

**Wissel** Tussen gesprekken heen en weer schakelen.

#### **• Actief gesprek beëindigen**

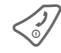

Het actieve gesprek beëindigen en met **§Ja§** bevestigen. U bent met de andere gesprekspartner verbonden.

## **Bellen tijdens een gesprek**

Soms moet u zich voor deze functie bij uw provider laten registreren en de telefoon daarop instellen [\(pagina 69\).](#page-69-3)

Als u tijdens een gesprek een speciale signaaltoon hoort, komt er een tweede oproep binnen. U hebt dan de volgende mogelijkheden:

**• De nieuwe oproep eveneens aannemen (zonder het eerste gesprek te beëindigen).**

**Wissel** De nieuwe oproep aannemen en het eerste gesprek in de wachtstand zetten. Om tussen beide gesprekken heen en weer te schakelen doet u hetzelfde als hierboven vermeld staat.

#### **Gesprek(ken) beëindigen:**

Druk op de einde-toets $\mathbb{C}$ . Dan verschijnt: **Terug naar gesprek in wacht?**

Met **§Ja§** neemt u het gesprek aan dat in wachtstand staat.

#### **of**

Met **§Nee§** beëindigt u ook het tweede gesprek.

#### **• Nieuw gesprek afwijzen**

**§Afwijzen§** De nieuwe oproep negeren.

#### **of**

**§Omleidng§** Het nieuwe gesprek wordt doorgeschakeld naar bijv. de mailbox.

**• Huidig gesprek beëindigen, nieuwe oproep aannemen**

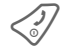

Het actieve gesprek beëindigen.

**§Beantw.§** De nieuwe oproep aannemen.

# <span id="page-24-0"></span>**Conferentie**

d

U belt achtereenvolgens de max. 5 deelnemers en verbindt iedereen daarna met elkaar in de conferentieschakeling. Soms ondersteunt de provider niet alle beschreven functies ondersteund of moeten de functies afzonderlijk worden geopend. U hebt een verbinding to stand gebracht:

**y menu§** Menu openen en **In wacht**selecteren. Het huidige gesprek wordt in de wachtstand gezet.

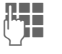

J Kies nu een nieuw tele-foonnummer. Zodra de nieuwe verbinding tot stand is gebracht...

**y menu§** Menu openen en **Conferentie** selecteren. Het gesprek in de wachtstand wordt nu bijgeschakeld.

Deze procedure herhalen tot alle conferentiedeelnemers (max. 5) bijgeschakeld zijn.

#### **Beëindigen**

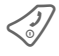

B Met de Einde-toets wor-den **alle** gesprekken van de telefonische vergadering verbroken.

# <span id="page-25-2"></span>**Gespreksmenu**

De volgende functies zijn uitsluitend beschikbaar tijdens een gesprek:

<span id="page-25-3"></span>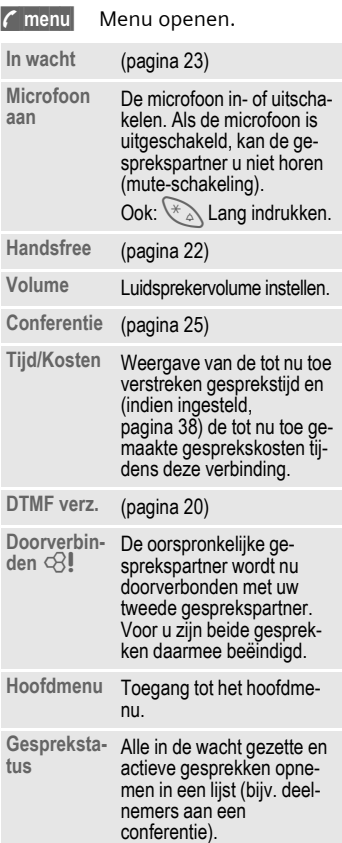

# <span id="page-25-1"></span><span id="page-25-0"></span>**Direct kiezen**

Wanneer deze functie is ingeschakeld, kan slechts **één** telefoonnummer worden gebeld.

## **Inschakelen**

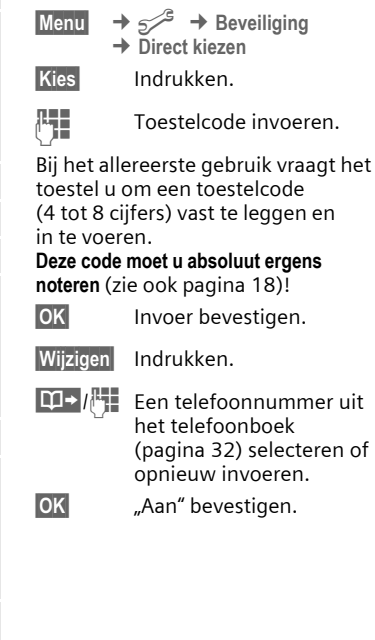

#### **Toepassen**

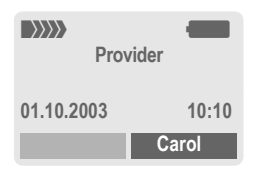

 $\sqrt{\cdot}$  Om dit nummer te kiezen de **rechter** displaytoets **lang** indrukken (bijv. het telefoonnummer van Carol).

#### **Uitschakelen**

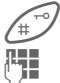

**Lang** indrukken.

**THE Toestelcode invoeren.** 

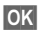

**OK** Invoer bevestigen.

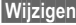

**§Wijzigen§** Indrukken.

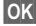

**OK** "Uit" bevestigen.

#### **Meer informatie**

Toestelcode wijzigen................. [pagina 18](#page-18-2)

# <span id="page-27-2"></span><span id="page-27-0"></span>**Tekstinvoer**

# **Tekstinvoer zonder T9**

Meerdere keren op de cijfertoetsen drukken tot het gewenste teken verschijnt. De cursor springt na een korte onderbreking naar de volgende positie. Voorbeeld:

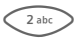

2 Eenmaal **kort indrukken** voor de letter **a**, tweemaal voor de **b** enz.

> **Lang indrukken** voor de ciifers.

- **Ä,ä,1-9** Letters met trema's en getallen verschijnen ná de betreffende letter.
- **§Wissen§ Kort indrukken** wist het teken vóór de cursor, **lang indrukken** wist het hele woord.

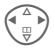

GAN Cursor verplaatsen (vooruit/terug).

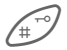

**Kort indrukken:** Overscha-<br>
kelen tussen abc, Abc, **ABC, T9abc, T9Abc, T9ABC, 123**. Statusweergave op de bovenste regel van het display

#### **Lang indrukken:**

Alle invoervarianten verschijnen.

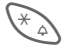

**Kort indrukken:** Speciale tekens verschijnen.

**Lang indrukken:** Invoermenu openen.

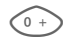

0 **Een of meerdere keren indrukken**:

**. , ? ! ' " 0 - ( ) @ / : \_**

**Lang indrukken: 0** invoeren.

 $\frac{1}{2}$  Spaties invoeren. Tweemaal indrukken = volgende regel.

# <span id="page-27-1"></span>**Speciale tekens**

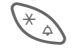

**Kort** indrukken. De tekentabel verschijnt:

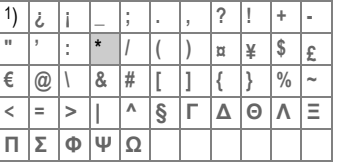

1) volgende regel

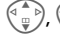

 $\binom{4}{10}$ ,  $\binom{4}{10}$  Teken selecteren.

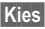

**§Kies§** Indrukken.

## <span id="page-28-0"></span>**Invoermenu**

Bij de tekstinvoer:

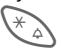

Lang indrukken. Het invoermenu verschijnt:

**Tekst formaat** (alleen SMS)

**Invoertaal**

**Markeren**

**Kopiëren/Toevoegen**

# **Tekstinvoer met T9**

T9 "raadt" uit een reeks toetsaanslagen het juiste woord door de ingevoerde reeks te vergelijken met een uitgebreid woordenboek.

## **T9 in-/uitschakelen**

**§Opties§** Tekstmenu openen.

**T9-invoer** Selecteren.

**T9-voorkeur**

Selecteren.

**§Wijzigen§** T9 inschakelen.

## **Invoertaal selecteren**

Schakel over naar de taal waarin u de tekst wilt invoeren.

**§Opties§** Tekstmenu openen.

**T9-invoer** Selecteren.

**Invoertaal** Selecteren.

**§Kies§** Bevestigen, de nieuwe taal wordt klaargezet. Talen met T9-ondersteuning zijn herkenbaar aan het **T9**-symbool.

## **Woord invoeren met T9**

Wat u op het display ziet, verandert tijdens het invoerproces.

#### **Voer een woord daarom volledig in, zonder op de display te letten.**

Druk nu slechts **éénmaal** op de toetsen waaronder de betreffende letters staan, bijv. voor "hotel":

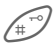

kort indrukken voor **T9Abc,** vervolgens

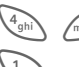

 $\frac{4}{9h}$   $\frac{6}{3}$   $\frac{8 \text{tu}}{9h}$   $\frac{3}{9h}$   $\frac{5 \text{ kt}}{3}$ 

 $\frac{1}{100}$  Indrukken. Een woord wordt afgesloten met een spatie.

Voer geen speciale tekens in zoals een Ä, maar gebruik een standaardteken zoals bijv. A, de rest wordt door T9 gedaan.

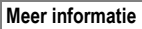

 $\widehat{O_{+}}$  Een punt plaatsen. Het woord wordt beëindigd als een spatie volgt. In het woord staat de punt voor apostrof/koppelteken:

bijv. auto.s = auto's.

**Example 3** Naar rechts gaan. Beëindigt het woord.

**Kort indrukken:** Omschake-<br>len tussen: abc, Abc, T9abc, **T9Abc, 123**. Statusweergave op de bovenste regel van het display

> **Lang indrukken:** Alle invoervarianten verschijnen.

**Kort indrukken:** Selectie van speciale tekens [\(pagina 27\).](#page-27-1)

**Lang indrukken:** Opent het invoermenu [\(pagina 28\).](#page-28-0)

## **T9-woordsuggesties**

Als het woordenboek voor een reeks toetsaanslagen (een woord) meerdere mogelijkheden vindt, verschijnt het meest aannemelijke woord. Als dit niet het woord is dat u zoekt, dan is wellicht de volgende suggestie van T9 correct.

Het woord moet **§gemarkeerd§** zijn. Vervolgens

ninging indrukken. Het weergegeven woord wordt vervangen door een ander woord. Als ook dit niet het woord is dat u zoekt, moet u opnieuw

**ninging** indrukken. Herhaal dit tot het juiste woord wordt weergegeven.

Als het gewenste woord niet in de woordenlijst voorkomt, kan het zonder T9 worden geschreven.

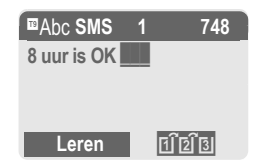

Ga als volgt te werk om een woord aan het woordenboek toe te voegen:

**§Leren§** Selecteren.

De laatste suggestie wordt gewist en het woord kan nu onder T9-ondersteuning worden ingevoerd. Met **§Opslaan§** voegt u het automatisch toe aan het woordenboek.

#### **Woord corrigeren**

**Met** T9 ingevoerd:

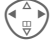

(A) Een woord naar<br>
links/rechts gaan, totdat het gewenste woord is **§gemarkeerd§** .

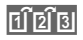

**Triplis** Opnieuw door de woordsuggesties van T9 heenbladeren.

**§Wissen§** Wist het teken links van de cursor **en** laat het eventuele nieuwe woord verschijnen.

**Niet** met T9 ingevoerd:

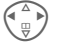

(A) Teken voor teken naar<br>
links of rechts lopen.

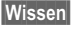

**§Wissen§** Verwijdert het teken links van de cursor.

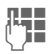

 $\frac{1}{2}$  Tekens worden op de cursorpositie geplaatst.

#### **Meer informatie**

Binnen een "T9-woord" kan niets worden gewijzigd zonder eerst de T9-status op te heffen. Vaak kunt u het woord beter opnieuw invoeren.

T9 ®tekstinvoer is gepatenteerd bij o.a.: U.S. Pat. Nos. 5,818,437, 5,953,541, 5,187,480, 5,945,928, and 6,011,554; Canadian Pat. No. 1,331,057; United Kingdom Pat. No. 2238414B; Hong Kong Standard Pat. No. HK0940329; Republic of Singapore Pat. No. 51383; Euro.Pat. No. 0 842 463 (96927260.8) DE/DK, FI, FR, IT, NL, PT, ES, SE, GB; en wereldwijd zijn nog meer patenten aangevraagd.

# <span id="page-30-0"></span>**Standaardteksten**

In het toestel zijn ook een aantal standaardteksten opgeslagen die u kunt gebruiken in uw berichten (SMS, MMS). Bovendien kunt u 5 eigen standaardteksten invoeren en opslaan. Elke standaardtekst mag uit max. 32 tekens bestaan.

In tegenstelling tot de eigen standaardteksten kunt u de vaste standaardteksten niet wijzigen of wissen.

## **Standaardteksten opstellen**

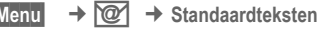

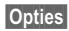

**§Menu§**

**§Opties§ <Nieuw item>** selecteren.

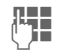

Standaardteksten opstellen.

**§Opslaan§** Indrukken. De standaardtekst wordt opgeslagen.

## **Standaardteksten gebruiken**

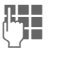

 $R$  Berichtteksten (SMS, MMS) invoeren.

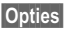

**§Opties§** Tekstmenu openen.

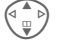

G **Standaardteksten** selecteren.

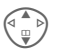

G Een standaardtekst uit de lijst selecteren.

**§Kies§** Bevestigen. De standaardtekst wordt links van de cursor ingevoegd.

# <span id="page-31-0"></span>**Telefoonboek**

Veel gebruikte telefoonnummers kunt u samen met de bijbehorende naam invoeren in het telefoonboek. Om zo'n nummer later te bellen, hoeft u alleen de betreffende naam te markeren. Als bij een telefoonnummer ook een naam is opgeslagen en u wordt door zo'n nummer opgebeld, verschijnt de bijbehorende naam op het display. U kunt telefoonnummers verdelen over verschillende groepen.

# <span id="page-31-2"></span><span id="page-31-1"></span>**<Nieuw item>**

Telefoonboek openen (vanuit de standby-stand).

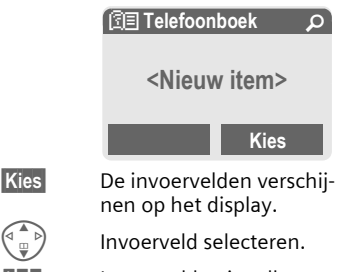

**JU I**nvoervelden invullen.<br>U kens verschijnt boven in het display.

**Nummer:**

Voer een telefoonnummer altijd in mét het netnummer.

**Naam:** 

Geef de voornaam en/of achternaam op.

**E-Mail:**

Voer e-mailadressen in voor MMSberichten (max. 50 adressen).

**Groep:**

Standaard: **Geen groep**

**§Wijzigen§** U kunt items in groepen [\(pagina 35\)](#page-35-0) indelen, bijv. B.:

**Familie**, **Vrienden**, **VIP**, **Overige**

**Locatie:**

Standaard: **SIM**

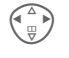

Opslaglocatie selecteren: **Toestel, SIM** of **SIM beveiligd** [\(pagina 34\).](#page-34-1)

**Item nr.:** 

Aan elk telefoonnummer dat nieuw in het telefoonboek wordt opgenomen, wordt automatisch een itemnummer toegekend. Met dit itemnummer kunt u het bijbehorende telefoonnummer bellen [\(pagina 32\)](#page-32-3).

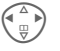

 $\left(\begin{matrix} \wedge \\ \wedge \end{matrix}\right)$  Itemnummer wijzigen.

**§Opslaan§** Indrukken om een nieuw item op te slaan.

#### **Meer informatie**

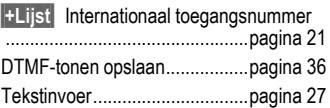

## <span id="page-32-2"></span><span id="page-32-0"></span>**Opbellen (item selecteren)**

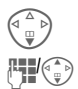

Telefoonboek openen.

Selecteer een naam door de beginletter in te voeren en/of door te bladeren.

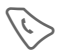

A Het telefoonnummer wordt gebeld.

## <span id="page-32-3"></span>**Met het itemnummer bellen**

Elk telefoonnummer krijgt bij invoer in het telefoonboek automatisch een volgnummer toegewezen.

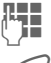

 $\mathbb{F}$  Itemnummer invoeren.

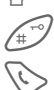

 Indrukken. Indrukken.

<span id="page-32-1"></span>**Item wijzigen**

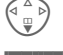

F Een item uit het telefoonboek selecteren.

**§Opties§** Indrukken en **Bewerken** selecteren.

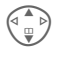

Het gewenste invoerveld selecteren.

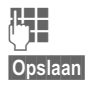

Voer de wijzigingen uit.

**§Opslaan§** Indrukken.

# <span id="page-32-4"></span>**Telefoonboekmenu**

Afhankelijk van de actuele situatie worden de onderstaande functies aangeboden. Sommige functies kunnen zowel voor het actuele item als voor meerdere gemarkeerde items worden gebruikt:

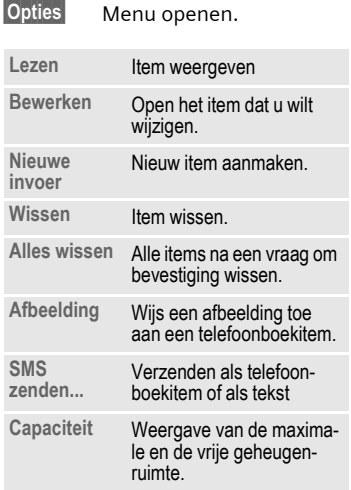

# <span id="page-33-1"></span><span id="page-33-0"></span>**Foto toewijzen**

Wijs aan max. 50 telefoonnummers een eigen foto toe. Zo'n foto verschijnt op het display zodra u door het bijbehorende telefoonnummer wordt gebeld.

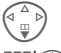

Telefoonboek openen.

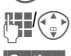

Item selecteren.

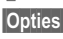

**§Opties§** Menu openen.

G **Afbeelding** selecteren. Er verschijnt een lijst met foto's.

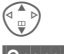

G Foto selecteren.

- **§Openen§** De foto verschijnt op het display.
- **§Kies§** De foto wordt aan het telefoonnummer toegewezen en in het telefoonboek met een symbool  $\circled{c}$  gemarkeerd.

## **Foto wissen/wijzigen**

Als aan een telefoonnummer een foto is toegewezen, kunt u die foto ook wissen of vervangen.

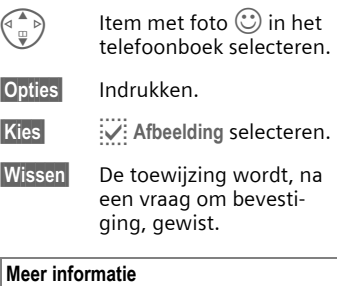

Een foto kan ook aan meerdere telefoonnummers worden toegewezen.

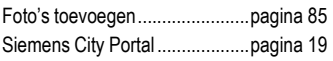

# <span id="page-34-0"></span>**<Overige boeken>**

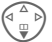

F Telefoonboek openen.

**<Overige boeken>** selecteren.

## **<Eigen nummers>**

Invoer van "eigen" telefoonnummers in het telefoonboek (bijv. fax) ter informatie. Deze telefoonnummers kunnen gewijzigd, gewist en ook als SMS verzonden worden.

#### **<Servicenummer>/ <infonummers>**

Er zijn wellicht telefoonnummers in het telefoonboek opgeslagen, die door uw provider ter beschikking zijn gesteld. Daarmee kunt u lokale of interregionale informatiediensten bellen, of gebruikmaken van de diensten van uw provider.

## <span id="page-34-1"></span>**<SIM-telefoonb.> (Standaard)**

Items die in het telefoonboek op de SIM-kaart zijn opgeslagen, kunnen ook weer in een ander GSM-toestel worden gebruikt.

## **<Beveiligde SIM>** b

Op speciale SIM-kaarten kunnen telefoonnummers in een beveiligde sector worden opgeslagen. Om deze nummers te kunnen bewerken is de pin2-code vereist.

Activeren met de functie **Alleen '** [\(pagina 75\).](#page-75-2)

## **<Mobiel>**

Zodra de SIM-kaart vol is, zullen telefoonboekitems in het toestelgeheugen worden opgeslagen.

#### **Telefoonnummers uit het telefoonboek completeren**

Bij het invoeren van een telefoonnummer in het telefoonboek kunt u cijfers ook vervangen door een vraagteken ?":

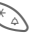

Lang indrukken.

Deze vraagtekens moet u bij het bellen van een nummer vervangen door cijfers (bijv. het doorkiesnummer in een telefooncentrale).

Het telefoonnummer dat u wilt bellen selecteren uit het telefoonboek:

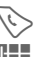

A Indrukken.

"?" vervangen door cijfers.

Indrukken, het telefoonnummer wordt gebeld.

# <span id="page-35-0"></span>**Groepen**

In de telefoon zijn 4 groepen voorgeprogrammeerd waarin u uw telefoonboekitems overzichtelijk kunt ordenen. U kunt deze groepen ook een andere naam geven.

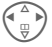

Telefoonboek openen (vanuit de standbystand):

**<Groepen>**

Selecteren (achter de groepsnaam staat het aantal items vermeld).

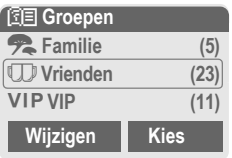

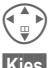

Groep selecteren.

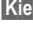

**§Kies§** Groep openen.

#### **of**

**§Wijzigen§** Selecteren en de groep een naam geven.

#### **Meer informatie**

**Geen groep**: Bevat alle telefoonitems die bij geen enkele groep horen (deze naam kunt u niet wijzigen).

SMS aan groep ........................[pagina 45](#page-45-1)

#### **Groepsmenu**

**§Opties§** Menu openen. Uitleg hier-over vindt u bij "[Telefoon](#page-32-4)[boekmenu"](#page-32-4), [pagina 32.](#page-32-4)

#### **Beltoon voor groep**

Wijs aan een groep een speciale beltoon toe die u te horen krijgt als u door een lid van die groep wordt gebeld.

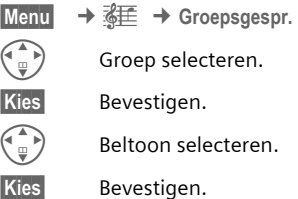
## **Toonreeksen (DTMF)**

Om bijv. uw antwoordapparaat op afstand te kunnen afluisteren is een toegangscode nodig waarvan u de cijfers intoetst tijdens de geopende verbinding. Deze reeks cijfers wordt dan in de vorm van DTMF-tonen doorgegeven.

**y menu§** Gespreksmenu openen.

**DTMF verz.**

Selecteren.

### **Telefoonboek gebruiken**

Sla telefoonnummers **en** DTMF-toonreeksen als een normaal item op in het telefoonboek.

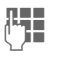

J Telefoonnummer invoeren.

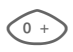

Zo lang indrukken tot een "+"-teken op het display verschijnt (pauzeteken bij het tot stand brengen van de verbinding).

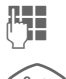

Voer de DTMF-tonen (cijfers) in.

0 Voeg indien nodig nog een pauze van 3 seconden in om te zorgen dat de DTMF-tonen bij de ontvanger correct worden ontvangen en verwerkt.

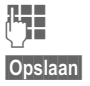

J Een naam invoeren.

**§Opslaan§** Indrukken.

U kunt ook alleen de DTMF-tonen (cijfers) opslaan en deze vervolgens tijdens de geopende verbinding "nasturen".

# **Lijsten**

De telefoon slaat de nummers op van de inkomende en uitgaande oproepen, zodat u die later gemakkelijk weer opnieuw kunt kiezen.

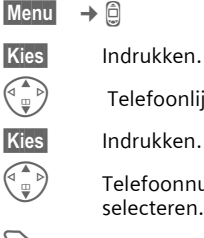

Telefoonlijst selecteren.

G Telefoonnummer selecteren.

A Telefoonnummer bellen.

**of**

**§Lezen§** Info over het telefoonnummer laten weergeven.

Per telefoonlijst worden 10 telefoonnummers opgeslagen:

#### **Gemiste opr. by**  $\bigcirc$   $\mathbb{R}$ **ll**

Van oproepen die u niet hebt aangenomen worden de telefoonnummers opgeslagen zodat u ze terug kunt bellen.

 $\left[\frac{m}{2},\right)$  Symbool voor een gemist gesprek (in de standbystand). Wanneer u op de navigatietoets (links) drukt, verschijnt het telefoonnummer.

Voorwaarde: het netwerk moet nummerweergave ondersteunen.

#### **Ontvangen opr** by  $\bigcirc$

Alle aangenomen oproepen worden opgenomen in een lijst.

#### **Gekozen nrs.**

Toegang tot de telefoonnummers die u het laatst hebt gebeld.

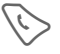

Snelle toegang in de standby-stand.

**Lijst wissen**

De gesprekslijsten worden gewist.

#### **Gesprekslijstenmenu**

Als een item is gemarkeerd, kunt u het gesprekslijstenmenu openen.

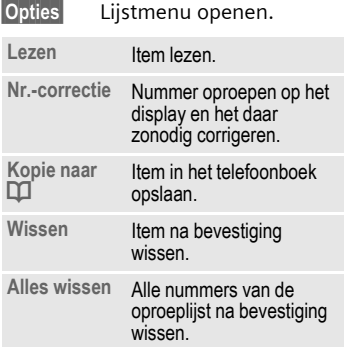

# **Tijd/Kosten**

U kunt tijdens het gesprek de gesprekskosten en gespreksduur van verschillende soorten gesprekken laten weergeven en een eenhedenlimiet instellen voor uitgaande gesprekken.

**Menu** → *A* → Tijd/Kosten

Selecteer het type gesprek:

**Laatste gesprek**

**Alle uitgaande**

**Alle inkomende**

**Rest. eenh.**

**§Kies§** Weergave van de opgevraagde informatie.

Als de informatie is verschenen, kunt u:

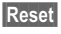

**Reset** De informatie resetten (op nul zetten).

**OK** Weergave beëindigen.

### **Kosten inst.**

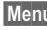

**§Menu§** ¢ Z ¢ **Tijd/Kosten**  $→$  **Kosten inst.** 

### **Val.Calc** b

(Vraagt om pin2-code).

Invoer van de valuta die bij gesprekskosten moet worden gebruikt.

### **Prs. beltegoed**  $\bigcirc$

(Vraagt om pin2-code).

Invoer van de gesprekskosten per eenheid/tijdseenheid.

#### **Tegoed** b

(Vraagt om pin2-code).

Op speciale SIM-kaarten kunt u of uw provider een beltegoed of periode instellen, waarbij alle uitgaande gesprekken op de telefoon worden geblokkeerd zodra dit beltegoed is verbruikt of deze periode is verstreken.

**§Wijzigen§** Indrukken, pin2-code invoeren. **Tegoed** Inschakelen. **J Aantal eenheden** invoeren.

**OK** Bevestigen.

Vervolgens het beltegoed bevestigen of de teller terugzetten. De weergave van prepaid-kaarten kan per provider verschillen.

#### **Autom. weerg.**

Gespreksduur en –kosten verschijnen automatisch na ieder gesprek.

# **Camera (Accessoires)**

Foto's die met de "OuickPic-Camera" [\(pagina 96\)](#page-96-0) zijn gemaakt, kunt u direct op uw telefoon bekijken, opslaan en per MMS verzenden. De camera heeft een ingebouwde flitser.

U kunt bij opnamen tussen twee formaten kiezen:

- Lage resolutie: QQVGA 160x120 pixels, bestandsgrootte maximaal 6 kB voor verzending als MMS-foto ([pagina 40,](#page-40-0) [pagina 50\)](#page-50-0).
- Hoge resolutie: VGA 640x480 pixels, bestandsgrootte maximaal 40 kB, bijv. voor verdere bewerking op de pc. Voor de weergave op het telefoondisplay wordt van elke VGA-opname tevens een QQVGA-versie gecreëerd.

**§Camera§** Indrukken (in de standby-stand).

#### **of**

**Menu** → **₹** 

Eerst verschijnt op het display hoeveel opnamen u nog kunt maken (dit is afhankelijk van de ingestelde resolutie).

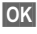

**OK** Bevestigen.

De laatst opgenomen foto verschijnt op het display.

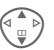

Door foto's heenbladeren.

### **Opname**

De verwerking van een opname (met name die met een hoge resolutie) duurt enkele seconden.

**§Foto-opn§** Indrukken. Na afloop van de belichtingstijd hoort u een attentietoon. De foto verschijnt op het display en wordt automatisch opgeslagen.

### **Flitser**

#### **Eerst de flitsfunctie inschakelen:**

**§Opties§** Menu openen.

**Gebruik flits**

Selecteren.

#### **Dan met flitslicht fotograferen:**

- **§Laad§ Kort** indrukken. De flitser wordt opgeladen (batterijcapaciteit ten minste ca. 30%).
- **§Foto-opn§** Indrukken. De foto wordt met flitslicht genomen. Na afloop van de belichtingstijd hoort u een attentietoon. De foto verschijnt op het display en wordt automatisch opgeslagen.

#### **Meer informatie**

Fotograferen zonder flits terwijl de functie **Gebruik flits** wel is ingeschakeld:

**§Laad§ Lang** indrukken. Het laden van het flitser wordt overgeslagen en er wordt direct een foto (zonder flits) gemaakt.

### <span id="page-40-1"></span><span id="page-40-0"></span>**Foto via MMS verzenden**

U kunt een foto onmiddellijk na de opname heel eenvoudig als MMS verzenden.

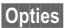

**§Opties§** Menu openen.

**Verstuur via MMS**

Selecteren.

**§Kies§** Indrukken en de gewenste resolutie selecteren.

**§Volgende§** Indrukken om het opnemen van een melodie [\(pagina 51\)](#page-51-0) over te slaan.

De MMS-editor start. U moet alleen nog de volgende invoervelden invullen:

Aan:  $\boxed{1}$  /<sup>||</sup>| Telefoonnummer/e-mailadres van de ontvanger(s).

**Onderwerp:**

Geef de MMS een naam (max. 40 tekens).

Nu is de MMS klaar voor verzending:

**§Opties§** Menu openen.

**Verzenden** Selecteren.

#### **Cameramenu**

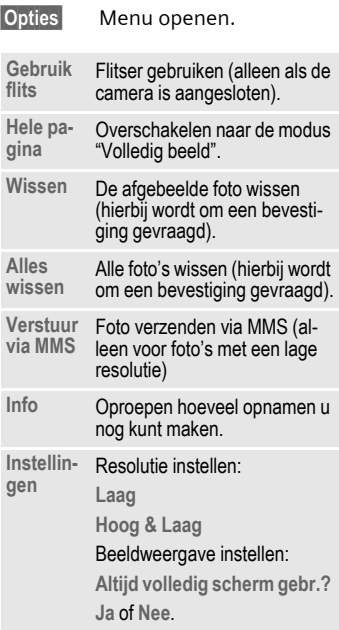

#### **Meer informatie**

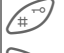

 Overschakelen tussen klein en volledig beeld.

Displayverlichting inschakelen met een willekeurige cijfertoets.

Als het geheugen vol is of de camera niet is aangesloten:

**Wissen** De afgebeelde foto wissen.

# **Voicemail/mailbox**

 $\overline{\text{Mean}} \rightarrow \overline{\text{op}} \rightarrow \text{Insteading}$  $→$  **Gesproken bericht** 

Bij de meeste providers krijgt u de beschikking over een mailbox die werkt als een soort antwoordapparaat. In deze mailbox kan een beller een voicemailbericht voor u achterlaten, als

- Uw telefoon uit staat of niet klaar is voor ontvangst,
- U de oproep niet wilt aannemen,
- Als u in gesprek bent (en **Wisselgesprek** niet geactiveerd is, [pagina 69\)](#page-69-0).

Wanneer uw provider geen voicemail aanbiedt, dan moet u zich hiervoor laten registreren en de instellingen met de hand aanpassen. Afhankelijk van de provider kan de volgende beschrijving iets afwijken.

### **Instellingen:** b

Van uw provider krijgt u twee telefoonnummers:

#### **Het telefoonnummer van de mailbox opslaan**

Dit nummer belt u om uw voicemailberichten af te luisteren.

 $\overline{\text{Menu}} \rightarrow \overline{\text{Q}}$   $\rightarrow$  Instelling

 $→$  **Gesproken bericht** 

 $\boxed{1}$  / $\boxed{l}$  Telefoonnummer selecteren of invoeren/wijzigen.

**OK** Bevestigen.

### **Doorschakelnummers opslaan**

Inkomende oproepen worden naar dit nummer doorgeschakeld.

- $\text{Mean}$   $\rightarrow$   $\rightarrow$   $\rightarrow$   $\rightarrow$  **Omleidingen** 
	- ¢ bijv. **Onbeantw opr.**
	- ¢ **Instellen**

Doorschakelnummer invoeren.

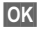

**OK** Aanmelding bij het netwerk. Na enkele seconden volgt de bevestiging.

Meer informatie over doorschakelen vindt u op [pagina 70.](#page-70-0)

### **Voicemail afluisteren** b

Een nieuwe voicemail kan, afhankelijk van de provider, als volgt worden aangekondigd:

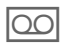

Symbool met belsignaal.

**of**

Een SMS-bericht meldt dat er een nieuw voicemailbericht is ontvangen.

### **of**

U ontvangt een gesproken bericht.

Bel uw mailbox op om de berichten te beluisteren.

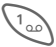

1 **Lang** indrukken (evt. eenmalig het mailboxnummer invoeren). Afhankelijk van de provider met **§OK§** en **§Mailbox§** bevestigen.

Buiten het netwerk van uw provider moet u voor uw mailbox misschien een ander telefoonnummer kiezen en een code invoeren om uw voicemail af te luisteren.

# <span id="page-43-0"></span>**SMS**

Met uw telefoon kunt u extra lange tekstberichten (max. 760 tekens) verzenden en ontvangen, die dan automatisch uit meerdere "normale" SMS-berichten worden opgebouwd (let op de kosten).

Bovendien kunt u foto's en geluiden aan een SMS-bericht toevoegen.

Als dit bij uw provider mogelijk is, kunt u via SMS ook e-mail- en faxberichten verzenden, en e-mailberichten ontvangen (wijzig indien nodig de instellingen, [pagina 48\)](#page-48-0).

### **SMS-bericht opstellen/verzenden**

**§Menu§** ¢] ¢ **Nieuwe SMS** Met behulp van "T9" [\(pagina 28\)](#page-28-0) kunt u met weinig toetsaanslagen snel ook langere teksten invoeren.

> **§Wissen§ Kort** indrukken wist letter voor letter, **lang** indrukken wist het hele woord.

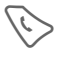

Indrukken.

· /J Telefoonnummer invoeren of in het telefoonboek opzoeken.

> **§Groep§** SMS aan groep [\(pagina 45\).](#page-45-0)

**OK** Bevestigen. Stuur het SMS-bericht voor verzending naar het servicecentrum. Het verzonden SMS-bericht wordt in de lijst "Verzonden" opgeslagen.

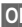

**OK** Terug naar de tekstinvoer.

#### **Weergave op de bovenste displayregel:**

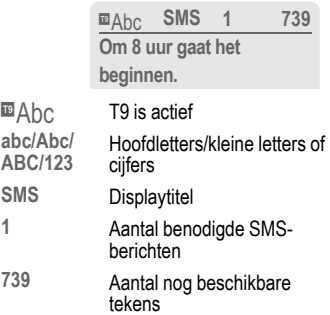

#### **Meer informatie**

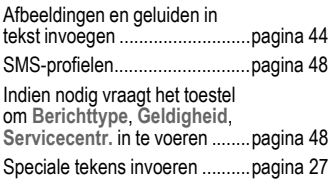

#### **Tekstmenu**

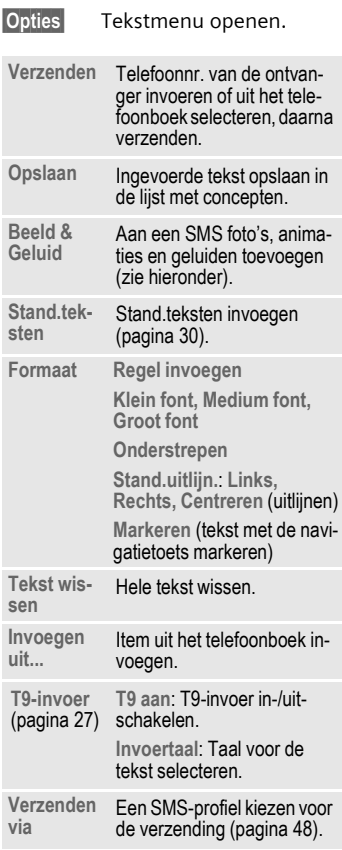

## <span id="page-44-0"></span>**Beeld & Geluid**

Voeg foto's en geluiden toe aan het SMS-bericht.

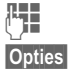

 $\mathbf{F}$  de berichttekst invoeren.

**§Opties§** Aan het eind van een woord het tekstmenu openen.

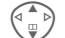

G **Beeld & Geluid** selecteren.

Het menu bevat:

**Stand. anim.**

**Stand. tonen**

**Eigen animat.**

**Afbeeldingen**

**Eigen geluid**

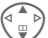

G Bereik selecteren.

**§Kies§** Bevestigen.

Het eerste item uit het geselecteerde bereik verschijnt.

G Bladeren tot u het gewenste item heeft gevonden.

Bij **Stand. anim.** /**Stand. tonen** :

**Kies** Het geselecteerde item wordt opgenomen in het SMS-bericht.

Bij **Eigen animat.** /**Afbeeldingen** / **Eigen geluid** :

**§Laden§** Het geselecteerde item wordt getoond/ weergegeven.

**§Kies§** Het geselecteerde item wordt opgenomen in het SMS-bericht.

#### **Meer informatie**

#### **EMS (Enhanced Messaging Service)**

Hiermee kunt u, naast (geformatteerde) tekst, ook beeld en geluid verzenden, bijv. screensavers en belmelodieën. De ontvanger kan deze berichten alleen ontvangen als zijn toestel de EMS-norm ondersteunt.

EMS-berichten kunnen langer zijn dan een afzonderlijk SMS-bericht. In dat geval wordt het EMS-bericht verzonden als meerdere gekoppelde SMS-berichten.

### **SMS-verzendinformatie**

Als het verzenden van het bericht niet direct lukt, vraagt het toestel om het opnieuw te proberen. Als ook deze poging mislukt, neemt u contact op met uw provider.

De melding **Bericht verzonden!** geeft alleen aan dat het bericht door het servicecentrum is ontvangen. Het servicecentrum probeert het bericht binnen een bepaalde tijd af te leveren.

Zie ook **Geldigheid**, [pagina 49.](#page-49-0)

#### **SMS-push**

Met deze functie kunt u rechtstreeks een internetadres (URL) openen dat vermeld staat in de zojuist ontvangen SMS. Na het selecteren wordt de URL gemarkeerd. Door de gesprekstoets in te drukken, start de WAP-browser automatisch en wordt het gemarkeerde internetadres opgeroepen.

### <span id="page-45-0"></span>**SMS aan groep**

U kunt een SMS-bericht aan een groep geadresseerden verzenden.

**§Opties§** Menu openen.

**Verzenden** Selecteren.

**§Groep§** Indrukken. Het telefoonboek wordt geopend. Opties:

- Afzonderlijke items markeren.
- **<Groepen>** selecteren, een groep openen en daar de afzonderlijke (of alle) items markeren.
- **<Groepen>** selecteren. Een groep markeren.
- **§Verzendn§** Indrukken. De eerste gemarkeerde ontvanger verschijnt op het display. Als deze over meerdere telefoonnummers beschikt, kunt u één daarvan selecteren.

**§Volgende§** Ontvanger overslaan.

**§Verzendn§** Na een vraag om bevestiging wordt het verzenden gestart.

# **SMS-bericht ontvangen**<br> **Exded bisplaymelding dat u een**

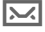

nieuwe SMS hebt ontvangen.

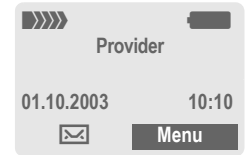

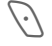

< Druk op de linker displaytoets om het SMS-bericht te lezen.

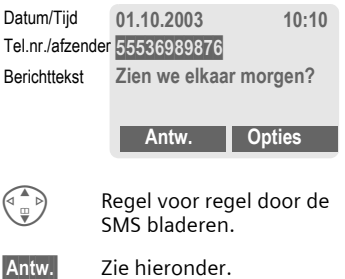

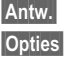

**§Opties§** Zie [pagina 47.](#page-47-0)

#### **Telefoonnummer/URL in SMS**

In de tekst **§gemarkeerd§** weergegeven telefoonnummers kunt u bellen of in het telefoonboek opslaan. Ook URL's (internetadressen) kunt u markeren en rechtstreeks openen. Hiervoor moet het WAP-profiel [\(pagina 60\)](#page-60-0) ingesteld en geactiveerd zijn.

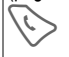

A Indrukken om het telefoonnummer/downloaden te kiezen.

### SMS-geheugen is vol.

Wanneer het berichtensymbool knippert, is het SIM-geheugen vol. Er kunnen dan **geen** SMS-berichten meer worden ontvangen. Ga eerst berichten wissen of archiveren [\(pagina 48\).](#page-48-2)

#### **Antwoordmenu**

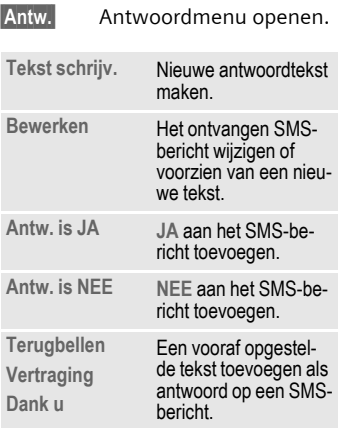

Na bewerking van het SMS-bericht kunt u dit met **§Opties§** opslaan of verzenden.

## **Lijsten**

Alle SMS-berichten worden, afhankelijk van hun status, in een van de volgende lijsten opgeslagen:

### **Inbox**

 $\overline{\text{Mean}} \rightarrow \overline{\text{Q}} \rightarrow \text{Inbox} \rightarrow \text{SMS}$ 

De lijst met ontvangen SMS-berichten verschijnt.

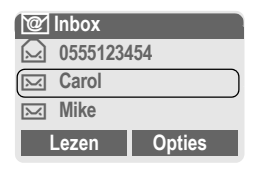

### **Ontwerp**

 $\overline{\text{Menu}}$   $\rightarrow$   $\overline{Q}$   $\rightarrow$  Ontwerp  $\rightarrow$  SMS

De lijst met nog niet verzonden berichten verschijnt.

### **Niet verstuurd**

 $\rightarrow$  SMS

- 
- **§Menu§** ¢] ¢ **Niet verstuurd**

Nu verschijnt de lijst met gekoppelde SMS-berichten die nog niet volledig zijn verzonden. U kunt het verzenden opnieuw starten.

### **Verstuurd**

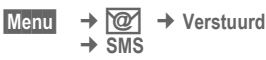

De lijst met verzonden SMS-berichten verschijnt.

#### <span id="page-47-0"></span>**Lijstmenu**

Per lijst zijn verschillende functies mogelijk:

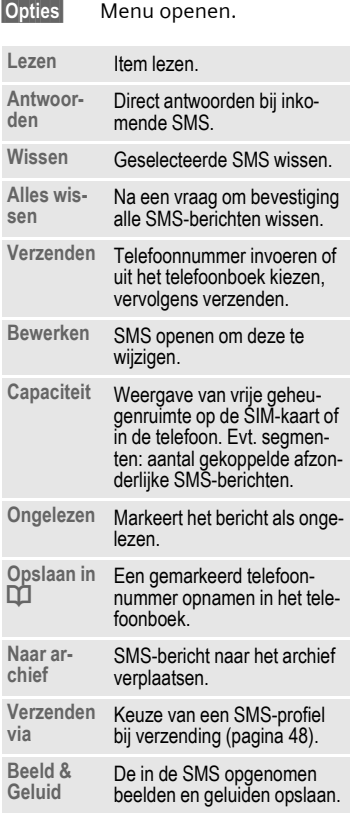

### <span id="page-48-2"></span>**SMS-archief**

**§Menu§** ¢] ¢ **SMS-archief**

Er verschijnt een lijst met SMS-berichten die in het toestel zijn gearchiveerd.

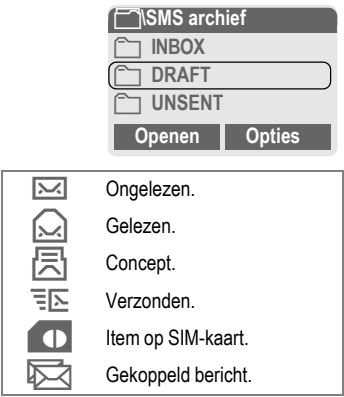

Afhankelijk van de situatie zijn verschillende functies beschikbaar:

#### **Archiefmenu**

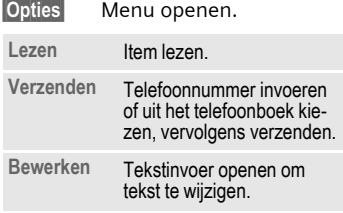

### <span id="page-48-0"></span>**SMS-profielen**

 $\overline{\text{Mean}} \rightarrow \overline{\text{Q}}$   $\rightarrow$  Instellingen ¢ **SMS-profielen**

U kunt maximaal 3 SMS-profielen instellen. Hierin zijn de verzendeigenschappen van een SMS-bericht vastgelegd. De standaardinstelling komt overeen met die op de ingezette SIM-kaart.

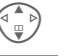

G Profiel selecteren.

**§Opties§** Menu openen.

**Inst. wijzigen**

Selecteren.

<span id="page-48-1"></span>**Servicecentr.** De telefoonnummers van het servicecentrum invoeren of wijzigen aan de hand van ontvangen gegevens van de provider.

**Geadres-**Geadres- Standaardontvangers voor dit<br>seerde verzendprofiel invoeren of uit het telefoonboek kiezen.

<span id="page-49-0"></span>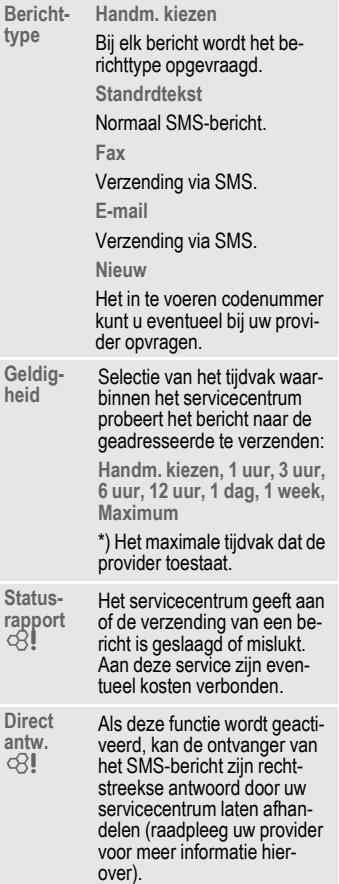

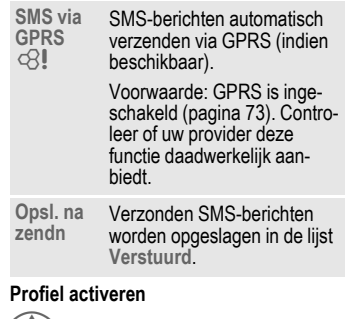

 $\begin{pmatrix} 4 & b \\ c & d \end{pmatrix}$  Profiel selecteren.

**§Activeer§** Indrukken om het profiel te activeren.

# <span id="page-50-1"></span>**MMS**

Met behulp van **M**ultimedia **M**essaging **S**ervice (MMS) kunt u tekst, afbeeldingen (ook foto's) en geluiden in een gecombineerd bericht versturen naar een andere mobiele telefoon, of naar e-mailadressen verzenden. Alle elementen van een MMSbericht worden gecombineerd in de vorm van een "diashow".

Afhankelijk van de instelling van de telefoon ontvangt u automatisch het volledige bericht, of alleen een verwijzing (met afzender en berichtgrootte) naar een MMS-bericht dat op het netwerk is opgeslagen. Zo'n bericht kunt u vervolgens naar de telefoon downloaden om het te lezen.

Vraag aan uw provider of hij deze dienst aanbiedt. Soms moet u zich daarvoor apart laten registreren.

### <span id="page-50-0"></span>**MMS-bericht opstellen/verzenden**

Een MMS-bericht bestaat uit een adresregel en de eigenlijke inhoud.

Een MMS-bericht kan uit een reeks pagina's bestaan. Elke pagina kan een tekst, geluid of afbeelding bevatten.

**U kunt teksten** invoeren met behulp van T9 [\(pagina 28\).](#page-28-0)

**Foto's** en **grafieken** kunt u maken met andere apparaten zoals de QuickPiccamera [\(pagina 96\)](#page-96-0) in de formaten JPEG, WBMP of GIF. Zie ook **Mijn spul,**  [pagina 85](#page-85-0)**.**

**Muziek** wordt verzonden en ontvangen als MIDI-bestand, en tonen/geluiden als AMR-bestand.

#### **Navigatie**

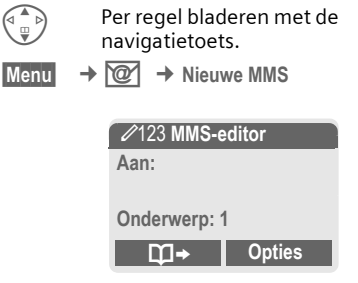

#### **Invoervelden:**

Aan: **11 July 1** Telefoonnummer/e-mailadres van de ontvanger(s).

**Onderwerp:**

Invoer van de titel van het MMS-bericht (max. 40 tekens).

**Foto: §Invoegen§** indrukken. De lijst met foto's verschijnt.

### **Nog meer informatie**

Een foto die u zojuist met de QuickPiccamera hebt gemaakt, kun u heel eenvoudig onmiddellijk verzenden per MMS [\(zie pagina 40\)](#page-40-1).

- **Tekst: §Bewerk.§** indrukken. Tekst invoeren met T9-ondersteuning. Tekstmenu zie [pagina 52.](#page-52-1)
- **Geluid: §Invoegen§** indrukken. U kunt nu een opgeslagen melodie selecteren (zie ook **Mijn spul**, [pagina 85\)](#page-85-0) of een nieuwe melodie opnemen (zie hieronder).

**Weergaveduur:**

Invoeren hoe lang de afzonderlijke pagina's op het display verschijnen (min. 0,1 seconde).

#### <span id="page-51-0"></span>**Nieuwe melodie of geluid voor de MMS opnemen**

Zodra u bij het invullen van de invoervelden bij het veld **Geluid:** komt en **§Invoegen§** indrukt, kunt u een nieuwe melodie opnemen die samen met de MMS wordt verstuurd.

- **§Opnemen§** Indrukken. De opname wordt gestart en de maximaal beschikbare tijd en opnameduur verschijnt op het display.
- **§Stoppen§** Opname beëindigen.

#### **Toevoegen van andere pagina's**

**§Opties§** Menu openen.

**Nieuwe pagina**

Selecteren.

#### **Meer informatie**

U kunt max. 20 telefoonnummers/adressen van elk 50 tekens als adres opgeven.

**§Opties§** MMS-hoofdmenu ........ [pagina 52](#page-52-0)

### **MMS-bericht controleren**

Controleer het MMS-bericht vóórdat u het gaat verzenden:

**§Opties§** Menu openen.

**Voorbeeldpag.** 

Afzonderlijke pagina bekijken.

**Voorbeeldber.**

Het hele MMS-bericht op het display afspelen. Afbreken door een willekeurige toets in te drukken.

### **MMS-bericht verzenden**

**§Opties§** Menu openen.

**Verzenden** Selecteren.

### <span id="page-52-1"></span>**Tekstmenu**

**§Opties§** Menu openen.

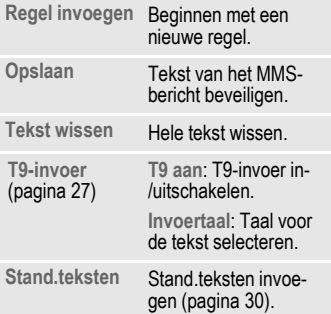

### <span id="page-52-0"></span>**MMS-menu**

Afhankelijk van de situatie zijn verschillende functies beschikbaar:

**§Opties§** Menu openen.

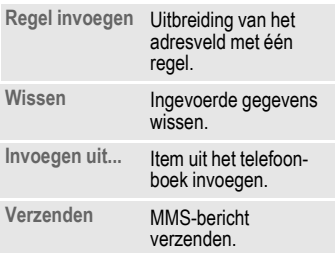

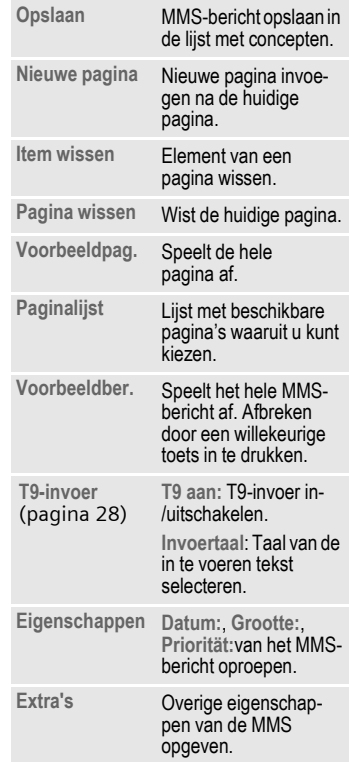

## **MMS-bericht ontvangen**

**MMMM** Aankondiging van de ontvangst van een MMS-bericht of van een MMSmelding.

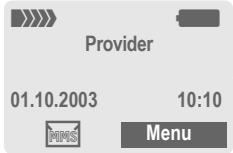

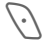

 $\langle \cdot \rangle$  Druk op de linker displaytoets om het MMS-bericht te lezen of de ontvangst ervan te bevestigen.

Afhankelijk van de instelling [\(pagina 55\)](#page-55-0) wordt

- de complete MMS ontvangen
- de melding geopend. **§Ontvangen§** indrukken om de complete MMS te ontvangen.

Functie afbreken door een willekeurige toets in te drukken.

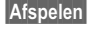

**§Afspelen§** Automatische presentatie van het MMS-bericht. Afbreken door een willekeurige toets in te drukken.

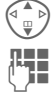

Per regel bladeren met de navigatietoets.

Rechtstreeks met een nummertoets afzonderlijke pagina's oproepen.

### **Bijlage**

Een MMS-bericht kan meerdere bijlagen bevatten.

**§Opties§** Menu openen. **Bijlage** Selecteren.

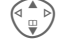

Bijlage selecteren.

**§Openen§** De bijlage wordt met de beschikbare applicatie geopend.

**§Opslaan§** De bijlage wordt onder een bepaalde naam opgeslagen.

### **Beeld & geluid**

Beelden en geluiden in een ontvangen MMS kunnen apart worden opgeslagen, bijv. voor gebruik als belmelodie of display-achtergrond. In dat geval stopt u het MMS-bericht met een willekeurige toets en, indien gewenst, bladert u naar de gewenste pagina.

**§Opties§** Menu openen.

**Inhoud** Selecteren.

Ga verder te werk als bij een bijlage. Weergave als symbool bovenaan op elke pagina.

Meer functies voor het bewerken van de MMS vindt u onder Opties.

# **Opnemen in lijst**

Alle MMS-berichten worden in een van de volgende lijsten opgeslagen:

### **Inbox**

 $Menu  $\rightarrow$  ②  $\rightarrow$  Inbox  $\rightarrow$  MMS$ </u>

De lijst met ontvangen MMS-berichten en meldingen wordt weergegeven. Om een MMS achteraf te ontvangen, de melding openen en **§Ontvangst§** indrukken.

### **Ontwerp**

**Menu** → *i***</del><sup>***i***</sup> → Ontwerp → MMS** 

De lijst met nog niet verzonden MMS-berichten verschijnt.

### **Niet verstuurd**

- 
- **Menu** → **<u>◎</u> → Niet verstuurd**  $\rightarrow$  MMS

De lijst verschijnt van MMS-berichten waarvan het verzenden nog niet is gelukt.

### **Verstuurd**

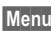

**Menu** → *i* **→</del> Verstuurd**  $\rightarrow$  MMS

De lijst met verzonden MMS-berichten verschijnt.

### **Lijstmenu**

Per lijst zijn verschillende functies mogelijk:

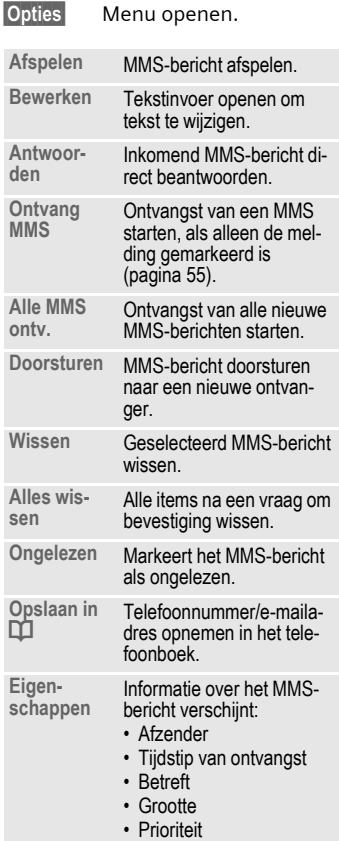

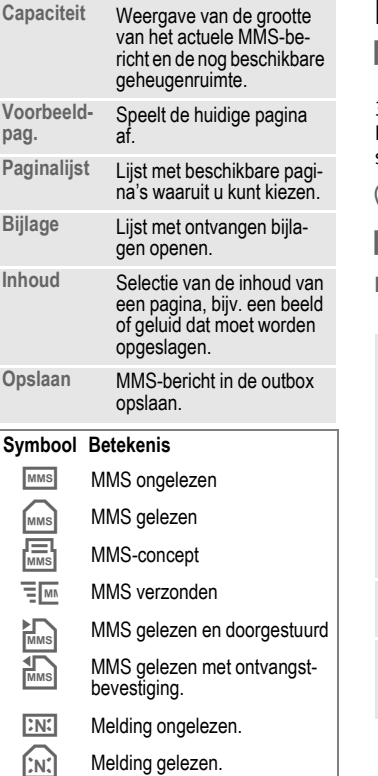

### <span id="page-55-0"></span>**MMS-profielen**

**§Menu§** ¢] ¢ **Instellingen** ¢ **MMS-profielen**

3 MMS-profielen zijn instelbaar. Hierin worden de verzendeigenschappen van een MMS vastgelegd.

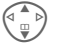

G Profiel selecteren.

**§Opties§** Menu openen.

**Inst. wijzigen**

Selecteren.

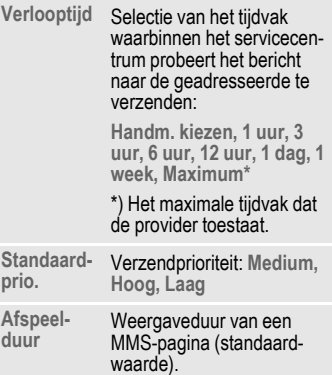

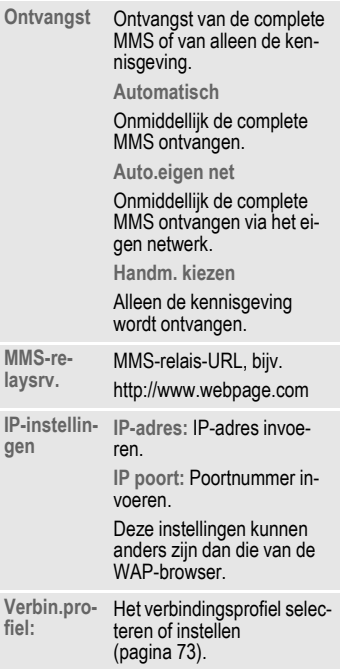

#### **Profiel activeren**

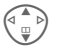

 $\binom{a}{b}$  Profiel selecteren.

**§Activeer§** Indrukken om het profiel te activeren.

## **T9-instellingen**

 $\overline{\text{Mean}} \rightarrow \overline{\text{Q}}$   $\rightarrow$  Instellingen  $\rightarrow$  Functie selecteren.

### **T9 aan**

Intelligente tekstinvoer in- of uitschakelen [\(zie ook pagina 28\)](#page-28-0) 

### **Invoertaal**

Taal voor de tekstinvoer selecteren. Talen met T9-ondersteuning herkent u aan het **T9**-symbool.

# **CB-diensten**

 $\overline{\text{Mean}} \rightarrow \overline{\text{op}} \rightarrow \text{Insteading}$ ¢ **CB-diensten**

Sommige providers bieden informatiediensten aan (infokanalen, **C**ell **B**roadcast). Als de ontvangst van zo'n dienst is ingeschakeld, ontvangt u berichten over de geactiveerde thema's uit uw **Themalijst**.

#### **CB aan/uit**

Hier schakelt u de functie Informatiediensten (CB) in en uit. Als deze functie is ingeschakeld, wordt de batterij extra belast zodat de stand-ytijd korter wordt.

Berichten van infodiensten verschijnen in de standby-stand op het display waarbij langere teksten automatisch rouleren.

#### **Themalijst**

Voer in deze lijst de thema's is die u interessant vindt.

**Nieuw thema**

Selecteren.

Thema met kanaalnummer en naam opgeven en met **§OK§** bevestigen.

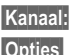

**§Opties§** Lijstmenu openen.

**§Kanaal:** Selecteren

Een geselecteerd thema kunt u bekijken, in- en uitschakelen, bewerken en wissen.

Overschakelen naar "Weergave hele pagina":

 Indrukken, dan **§Lees CB§** indrukken.

#### **Pictogrammen**

 $\overline{p}$ ;  $\overline{p}$  Thema in-/uitgeschakeld.

Er zijn nieuwe berichten over<br>het thema

Berichten reeds gelezen.

# **Surf & Fun**

## <span id="page-58-0"></span>**Internetbrowser (WAP)**

**Menu**  $\rightarrow \mathcal{L}$   $\rightarrow$  functie selecteren

Download via internet de nieuwste updates die voor uw telefoon beschikbaar zijn. Internettoegang moet u misschien apart bij uw provider aanvragen.

### **Homepage** example  $\bigcirc$

De verbinding met de site van uw internetprovider wordt tot stand gebracht (dit heeft uw provider misschien al voor u geprogrammeerd).

### **Favorieten**

In uw toestel kunt u max. 50 favoriete URL's (internetadressen) opslaan die u snel kunt oproepen.

### **Internet** by  $\bigcirc$

Bij het oproepen van de functie wordt ook de browser geactiveerd. De functies van de displaytoetsen zijn afhankelijk van de betreffende internetpagina, bijv. "Link" of "Menu". Zo ook kan de inhoud van de optiemenu's variëren. Stel indien nodig in hoe de internetverbinding tot stand moet worden gebracht (zie **Browsermenu**, **Instellingen**, **Start met...**, [pagina 60\)](#page-60-2).

### Dan verschijnt bijv. het startmenu:

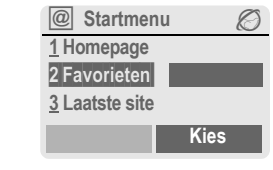

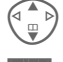

Gewenste functie selecteren.

**§Kies§** Bevestigen.

### **Startmenu**

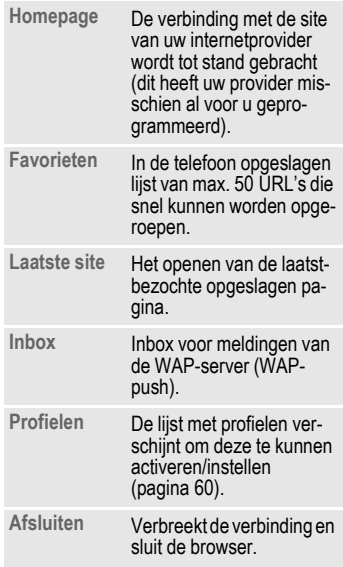

### **Verbinding verbreken**

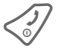

**Eang** indrukken om de ver-<br>binding te verbreken en de browser te sluiten.

Uw internetbrowser wordt gebruikt onder licentie van:

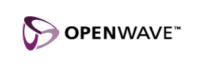

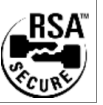

### **Browsermenu**

Als de browser actief is, kan het menu als volgt worden opgeroepen:

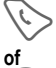

A Indrukken

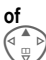

**@** Bevestigen.

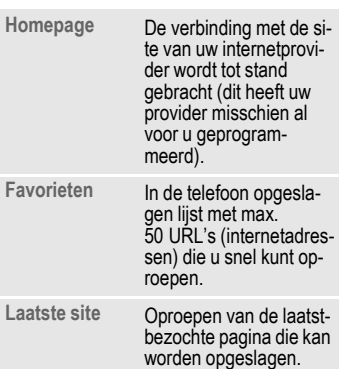

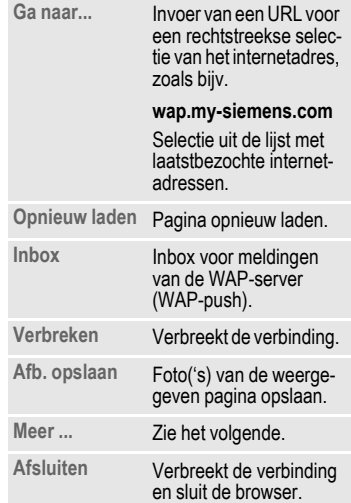

### **Meer ... (in het menu)**

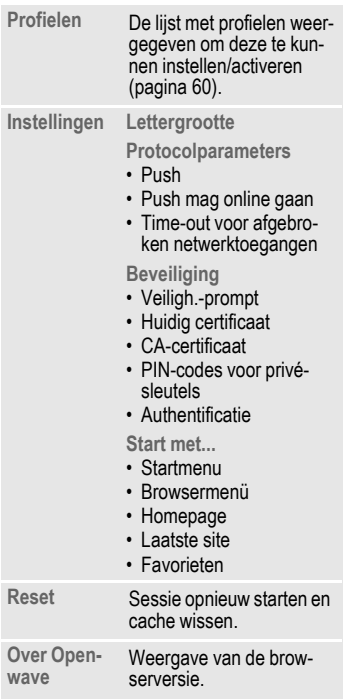

### **Meer informatie <sup><sup>***@***</sup>** Browsermenu.</sup> É Offline. Ê Online. GPRS online Geen netwerk. Selectie van speciale tekens. zoals **@**, **~**, **\,** zie [pagina 27](#page-27-0) of  $\circ$  vaker indrukken voor: **. , ? ! ' " 0 - ( ) @ / : \_**

### <span id="page-60-1"></span><span id="page-60-0"></span>**WAP-profielen**

**Menu**  $\rightarrow \textcircled{e}$   $\rightarrow$  Internet ¢ **Profielen**

<span id="page-60-2"></span>Hoe u het toestel voorbereidt op internettoegang is afhankelijk van de betreffende provider:

- De instellingen zijn al door de provider ingevoerd. U kunt meteen beginnen.
- Er zijn al verbindingsprofielen voor verschillende providers ingesteld. Kies en activeer dan het juiste profiel.
- Het verbindingsprofiel moet handmatig ingesteld worden.

Raadpleeg indien nodig uw provider.

#### **WAP-profiel activeren**

Vóór elke internetverbinding kunt u het actieve profiel wijzigen.

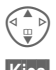

 $\begin{pmatrix} 4 & b \\ c & d \end{pmatrix}$  Profiel selecteren.

**§Kies§** Activeren. Het huidige profiel wordt gemarkeerd.

#### **WAP-profielen instellen**

U kunt maximaal vijf WAP-profielen instellen (dit kan door de provider geblokkeerd zijn). De instellingen kunnen per provider verschillen:

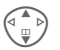

Profiel selecteren.

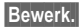

**§Bewerk.§** Profiel openen om het in te stellen.

**Profielnaam:**

Naam invoeren/wijzigen.

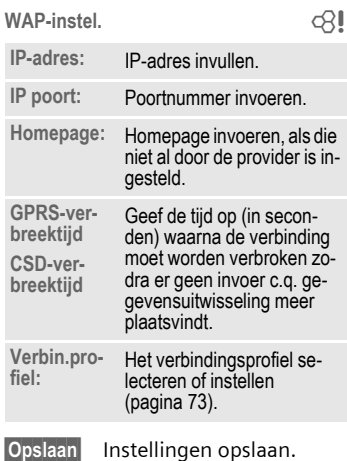

### **Games & more**

U kunt games en andere applicaties downloaden. Op internet wordt u op de betreffende applicaties geattendeerd. Na selectie van een game of een andere applicatie kan het downloaden worden gestart. Daarna is de betreffende applicatie beschikbaar. De meeste applicaties bevatten bedieningsinstructies.

#### **Meer informatie**

Voor het downloaden van applicaties moe-ten het WAP-profiel [\(pagina 60\),](#page-60-1) het HTTPprofiel [\(pagina 74\)](#page-74-0) en de toegang [\(pagina 73\)](#page-73-1) geconfigureerd zijn.

Afhankelijk van uw netwerkaanbieder kunnen de toegang en werking afwijken van deze beschrijving.

Tonen (beltoon)/ trileffect aan/uit.......................... [pagina 79](#page-79-0)

U vindt de applicaties en games onder:

#### **wap.my-siemens.com**

of op internet onder:

**[www.my-siemens.com/city](http://www.my-siemens.com/city)** 

### **Games en applicaties**

De in de telefoon opgeslagen applicaties en links vindt u in de index.

 $$ 

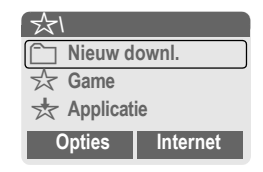

Afhankelijk van het item worden diverse functies aangeboden:

#### r **Nieuw downl.**

**§Internet§** De geselecteerde internetpagina wordt opgeroepen.

#### § **Game/applicatie offline uitvoeren**

**§Kies§** Uitvoerbare applicatie kan onmiddellijk worden gestart.

#### *<b>Solution* Game/applicatie online laden

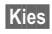

**§Kies§** Alleen beschrijvingsbestand, applicatie moet eerst worden geladen.

### **Informatie ontvangen**

Per **SMS-bericht** ontvangen informatie, waarvoor bijv. een reeds geïnstalleerde applicatie nodig is, wordt door een symbool op het display § weergegeven. Door op de besturingstoets te drukken, wordt de bijbehorende applicatie gestart, waarna de informatie wordt verwerkt.

### **Games**

In de telefoon zijn games opgeslagen. Selecteer het gewenste game. U vindt speciale handleidingen c.q. aanwijzingen voor iedere game in het optiemenu.

#### **Toetsbesturing**

Voor de meeste games wordt de onderstaande toetsbesturing gebruikt (virtuele joystick):

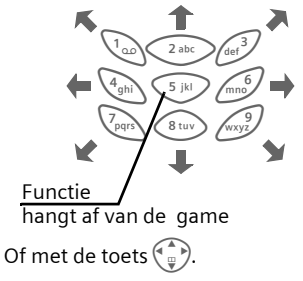

### **Games & More-opties**

Bewerking en beheer van uw applicaties en mappen:

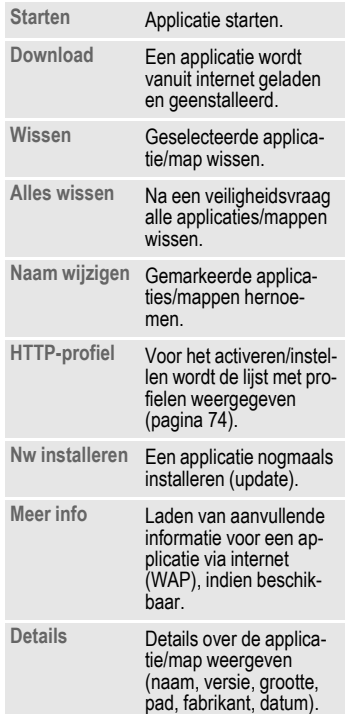

#### **Meer informatie**

Met WAP kunt u applicaties (bijv. beltonen, games, afbeeldingen, animaties) van internet downloaden. Het downloaden of uitvoeren van applicaties beïnvloedt of verandert niets aan de bestaande software van uw mobiele telefoon die werkt onder Java™.

Siemens verleent geen garantie op en kan niet aansprakelijk gesteld worden voor of in verband met achteraf door de klant geïnstalleerde applicaties of voor software die niet tot de oorspronkelijke leveringsomvang behoorde. Dat geldt eveneens voor functies die pas achteraf op verzoek van de klant werden vrijgeschakeld. Het risico op verlies, beschadiging of gebreken van deze toestellen of de applicaties en in het algemeen alle schade en gevolgen door deze applicaties komt geheel voor rekening van de koper.

Technisch gezien gaan dergelijke applicaties of vrijschakeling achteraf voor bepaalde functies bij vervangen/nalevering en evt. bij reparatie van het toestel verloren.

In dat geval moet de klant deze applicatie opnieuw downloaden c.q. laten vrijschakelen. Let er daarbij op dat uw toestel over Digital Rights Management (DRM) beschikt, waardoor sommige via WAP gedownloade applicaties tegen onbevoegd kopiëren zijn beschermd. Deze applicaties zijn dan uitsluitend bestemd voor uw toestel en kunnen om veiligheidsredenen niet vanuit uw toestel worden overgedragen.

Siemens is niet verantwoordelijk c.q. aansprakelijk voor het feit of het opnieuw downloaden of vrijschakelen überhaupt mogelijk of gratis is en verleent hierop geen garantie. Beveilig, indien technisch gezien mogelijk, uw applicaties op de PC met de Siemens Data Exchange Software[\(pagina 86\).](#page-86-0)

# **Instellingen**

### **Profielen**

**Menu** → <del>s</del><sup>€</sup> → Profielen

In een telefoonprofiel kunt u diverse instellingen opslaan, bijv. om de telefoon aan te passen aan het omgevingsgeluid.

• Er zijn vijf profielen met standaardinstellingen voorgeprogrammeerd en sommige daarvan kunt u aanpassen:

**Norm. omgev.**

**Stille omgev.**

**Luidr. omgev.**

**Carkit**

**Headset**

- Twee profielen kunt u helemaal naar eigen wens instellen (**<Naamloos>**).
- Het speciale profiel **Vliegt.-modus** is vast ingesteld en kan niet worden gewijzigd [\(pagina 66\)](#page-66-0).

### **Activeren**

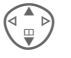

Standaardprofiel of eigen profiel selecteren.

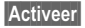

**§Activeer§** Profiel activeren.

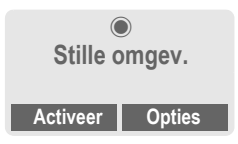

### **Instellingen**

Ga als volgt te werk om een standaardprofiel te wijzigen of een eigen profiel in te stellen:

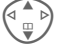

G Profiel selecteren.

**§Opties§** Menu openen.

**Inst. wijzigen** selecteren.

De lijst met mogelijke functies verschijnt:

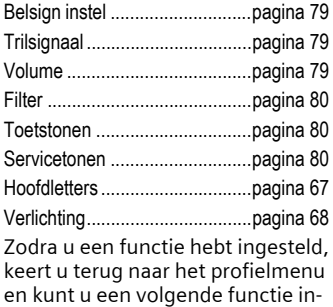

stellen.

#### **Meer informatie**

Actief profiel.

#### **Profielmenu**

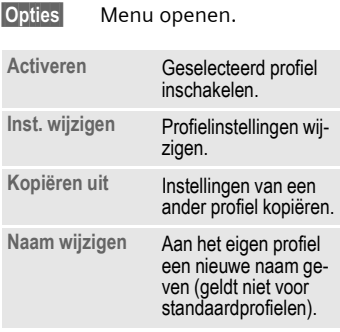

### **Carkit**

Alleen in combinatie met een originele Siemens handsfree-installatie [\(pagina 97\)](#page-97-0) wordt het profiel automatisch geactiveerd als de telefoon in de houder wordt geplaatst [\(pagina 69\).](#page-69-1)

### **Headset**

Als u een headset gebruikt, wordt het profiel alleen automatisch geactiveerd in combinatie met een originele Siemens-headset [\(pagina 96\).](#page-96-1)

### <span id="page-66-0"></span>**Vliegt.-modus**

Het alarmsignaal is uitgeschakeld. Alleen op het display verschijnt nu een alarmmelding. Dit profiel kunt u **niet wijzigen.** Bij selectie van dit profiel wordt de telefoon uitgezet.

#### **Activeren**

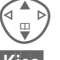

G Blader naar **Vliegt.-modus**.

**§Kies§** Profiel inschakelen.

U moet nu eerst uw keuze bevestigen.

Het toestel schakelt zichzelf automatisch uit.

#### **Normaal profiel**

Zodra u de telefoon weer aanzet, wordt automatisch weer het vorige profiel geactiveerd.

### **Weergave**

**Menu**  $\rightarrow$   $\rightarrow$   $\rightarrow$   $\rightarrow$  Weergave  $\rightarrow$  Functie selecteren.

### **Taal**

De taal van de displayteksten instellen. Bij "Automatisch" gebruikt de telefoon de standaardtaal van uw provider. Als u per ongeluk een taal instelt die u niet kent, kunt u de telefoon als volgt terugzetten op de taal van uw eigen provider (doe dit vanuit de standby-stand):

 $*$  # 0 0 0 0 #  $\sqrt{6}$ 

### **Achtergrond**

De achtergrondafbeelding voor het display instellen of

**Nieuw downl.**

Een nieuwe achtergrondafbeelding downloaden van het internet.

### **Operator**

Selecteer de afbeelding die u in plaats van het provider-logo op het display wilt laten verschijnen, of

**Nieuw downl.**

Download een nieuw logo van het internet.

### **Kleurschema's**

Een kleurschema voor de displayweergave selecteren.

#### **Kleurschema activeren**

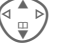

G Kleurschema selecteren.

**§Activeer§** Activeren.

### **Welkomsttekst**

De begroetingstekst invoeren die u na het aanzetten van de telefoon op het display wilt laten verschijnen (in plaats van een animatie).

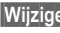

**§Wijzigen§** In-/uitschakelen.

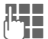

De vorige tekst wissen en de nieuwe tekst invoeren.

**OK** Wijzigingen bevestigen.

### <span id="page-67-0"></span>**Hoofdletters**

Voor de displaytekst kunt u kiezen tussen twee lettergroottes.

**Menu**  $\rightarrow$   $\rightarrow$   $\rightarrow$   $\rightarrow$  Weergave  $\rightarrow$  Functie selecteren.

### <span id="page-68-0"></span>**Verlichting**

Displayverlichting lichter of donkerder instellen. Een donkere instelling spaart de batterij en verlengt zo de standby-tijd.

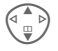

Om dit in te stellen drukt u meerdere keren op de boven- of onderkant van de navigatietoets.

### **Contrast**

Displaycontrast instellen.

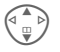

 $\sqrt{a^2}$  Om dit in te stellen drukt u meerdere keren op de boven- of onderkant van de navigatietoets.

### **Screensaver**

**MenuE** → Screensaver

Een screensaver is een afbeelding die na een instelbare tijd op het display verschijnt zodra de telefoon enige tijd niet wordt gebruikt. Zodra er een oproep binnenkomt of u op een toets drukt, verdwijnt de screensaver.

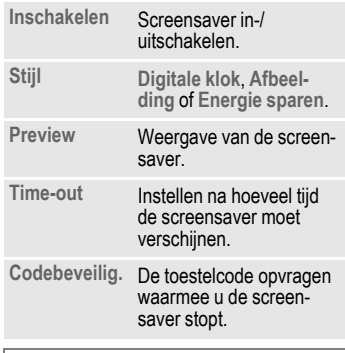

#### **Meer informatie**

Eigen logo's en screensavers kunt u ook via SMS [\(pagina 43\),](#page-43-0) MMS [\(pagina 50\)](#page-50-1) of WAP [\(pagina 58\)](#page-58-0) ontvangen. Zie ook **[Mijn spul](#page-85-0)** [\(pagina 85\)](#page-85-0) en **[Mijn mobiele telefoon](#page-19-0)** [\(pagina 19\).](#page-19-0)

## **Oproepinstellingen**

**Menu** → <del>s</del>

- ¢ **Oproepinstellingen**
- $\rightarrow$  Functie selecteren.

### **Anoniem bellen** by  $\bigcirc$

Wanneer u opbelt, kunt u uw telefoonnummer wél of niet laten verschijnen op het display van uw gesprekspartner (afhankelijk van uw provider).

Om de nummerweergave te onderdrukken, kunt u de modus "Anoniem bellen" naar wens voor álle gesprekken, of alleen voor dít gesprek inschakelen. Soms moet u deze functie apart bij uw provider aanvragen.

### <span id="page-69-2"></span><span id="page-69-0"></span>Aankloppen  $\bigcirc$

Als u over deze functie beschikt, kunt u de instelling hiervan controleren en de functie naar wens in- of uitschakelen [\(zie ook pagina 23\).](#page-23-0)

### **Elke toets**

Inkomende oproepen kunt u aannemen door op een willekeurige toets te drukken (**behalve**  $\lt$ 

### **Minutentoon**

Tijdens een gesprek hoort u na elke minuut een kort signaal ter indicatie van de gespreksduur. Uw gesprekspartner hoort dit signaal niet.

### <span id="page-69-1"></span>**Carkit**

Alleen in combinatie met een originele Siemens handsfree-installatie [\(pagina 97\).](#page-97-0) Het profiel wordt automatisch geactiveerd zodra u de telefoon in de houder plaatst.

**Automatisch beantwoorden** 

(bij aflevering: uitgeschakeld)

Inkomende oproepen worden na enkele seconden automatisch aangenomen. Andere personen kunnen hierbij meeluisteren!

Weergave op het display.

**Automatisch uitschakelen**

(bij aflevering: 2 uur)

De telefoon gebruikt als stroomvoorziening de autoaccu. U kunt zelf instellen hoe lang de telefoon nog aan moet blijven staan vanaf het moment dat u de motor met de contactsleutel uitzet.

#### **Autoluidspreker**

Voor een betere geluidskwaliteit kunt u, indien gewenst, voor uw car kit een andere audio-instelling kiezen.

### **Automatische instellingen:**

- Permanente verlichting: ingeschakeld.
- Toetsblokkering: uitgeschakeld.
- Batterij van de telefoon opladen.
- Het car kit-profiel wordt automatisch geactiveerd zodra u de telefoon hierop aansluit.
- **§Menu§**
- $\rightarrow$   $\rightarrow$

 $\rightarrow$  **Oproepinstellingen**<br>**→** Functie selecteren

### **Headset**

Alleen in combinatie met een originele Siemens-headset [\(pagina 96\).](#page-96-1) Het profiel wordt automatisch geactiveerd zodra u de headset aansluit.

**Automatisch beantwoorden** 

(bij aflevering: uitgeschakeld)

Oproepen worden na enkele seconden automatisch aangenomen (behalve als de beltoon is uitgeschakeld, of is ingesteld op een pieptoon). U moet dan wel de headset dragen. Andere personen kunnen hierbij meeluisteren!

### **Automatische instelling**

Oproepen kunt u aannemen met verbindingstoets of PTT-toets (Push-To-Talk), ook als de toetsblokkering is ingeschakeld.

### **Oproepen automatisch aannemen**

Als u niet merkt dat uw telefoon een oproep heeft aangenomen, kan de beller meeluisteren bij gesprekken die in de auto worden gevoerd.

# **Omleidingen**

**§Menu§**

<span id="page-70-0"></span> $\rightarrow \rightarrow \rightarrow$  Omleidingen  $\div$  **Functie selecteren** 

Stel de situaties in waarbij inkomende oproepen naar uw mailbox of naar een ander telefoonnummer moeten worden doorgeschakeld.

### **Doorschakeling instellen (voorbeeld):**

Meestal wordt bij het doorschakelen opgegeven:

### **Alle oproepen**

dR⊪

del

Alle oproepen worden doorgeschakeld.

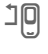

 $\mathbb{I}^{\square}$  In de standby-stand verschijnt dit in de bovenste displayregel.

### **Onbeantw opr.**

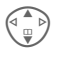

G **Onbeantw opr.**selecteren. (Hieronder vallen de situaties **Indien onber.**, **Geen antwoord**, **Indien bezet** zie hieronder)

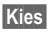

**§Kies§** Indrukken.

**Instellen** selecteren.

**J Voer het telefoonnummer**<br>U in waarnaar de oproepen moeten worden doorgeschakeld (als u dit nog niet gedaan hebt).

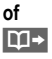

 $\overline{11}$  Selecteer dit telefoonnummer uit het telefoonboek of via de **§Mailbox§**.

**OK** Bevestiging. Kort daarna zal het mobiele netwerk deze instelling bevestigen.

#### **Indien onber.**

Een oproep wordt doorgeschakeld als de telefoon uit staat of zich buiten bereik van het mobiele netwerk bevindt.

#### **Geen antwoord**

Een oproep wordt pas doorgeschakeld na een wachttijd die per mobiel netwerk kan variëren. De wachttijd kan maximaal 30 seconden duren (instelbaar in stappen van 5 sec.).

#### **Indien bezet**

Als u al telefonisch in gesprek bent, wordt de nieuwe oproep doorgeschakeld. Als de functie **Aankloppen** is ingeschakeld [\(pagina 69\),](#page-69-2) hoort u tijdens een telefoongesprek het wisselgesprek-signaal ten teken dat er een tweede oproep binnenkomt.

#### **Statuscontr.**

Hiermee controleert u de huidige doorschakelstatus bij alle mogelijke situaties.

Na korte tijd geeft het mobiele netwerk de actuele instellingen door die dan op het display verschijnen.

 $\overrightarrow{p}$  Conditie is ingesteld.

 $\vdots$   $\vdots$  Niet ingesteld.

**F2** Dit verschijnt als de status onbekend is (bijv. bij een nieuwe SIM-kaart).

### Alles opheffen by  $\bigcirc$

Alle doorschakelingen worden ongedaan gemaakt.

#### **Meer informatie**

Sla doorschakelingen steeds op bij het mobiele netwerk en niet in de telefoon (bijv. bij het verwisselen van de SIM-kaart).

#### **Conditie controleren of verwijderen**

Selecteer eerst de conditie.

**§Kies§** Indrukken. **Check status**

Selecteren.

#### **of**

**Wissen** Selecteren.

#### **Doorschakeling weer activeren**

Het laatste doorschakelnummer wordt altijd opgeslagen. Ga bij het instellen van een doorschakeling als volgt te werk. Het opgeslagen doorschakelnummer verschijnt. Bevestig het doorschakelnummer.

#### **Doorschakelnummers wijzigen**

Ga hierbij net zo te werk als bij "Doorschakeling instellen". Zodra het opgeslagen doorschakelnummer verschijnt:

**§Wissen§** Indrukken. Het huidige doorschakelnummer wordt dan verwijderd.

Voer het nieuwe doorschakelnummer in en bevestig dit.
# **Klok**

<span id="page-72-2"></span>**Menu**  $\rightarrow$   $\leq$   $\neq$   $\rightarrow$  Klok  $\rightarrow$  functie selecteren.

## **Tijd/datum**

U hoeft de klok slechts eenmaal, bij de ingebruikname, in te stellen

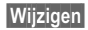

**§Wijzigen§** Indrukken.

 $\mathbf{T}$  Voer eerst de datum in (dag/maand/jaar), en daarna de tijd (24 uur incl. seconden).

#### **Meer informatie**

Als de batterij langer dan 30 sec. is verwijderd, moet u de klok opnieuw instellen.

Datum instellen:

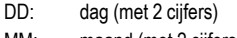

MM: maand (met 2 cijfers)

JJJJ: jaar (met 4 cijfers)

# **Tijd formaat**

**Formaat 24h** of **Formaat 12h** selecteren.

## **Tijdzones**

Selecteer de tijdzone waarin u zich op dat moment bevindt.

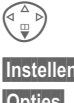

Selecteer de gewenste tijdzone uit de lijst ...

**§Instellen§** ... en leg deze vast.

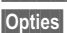

**§Opties§** Menu openen.

<span id="page-72-4"></span>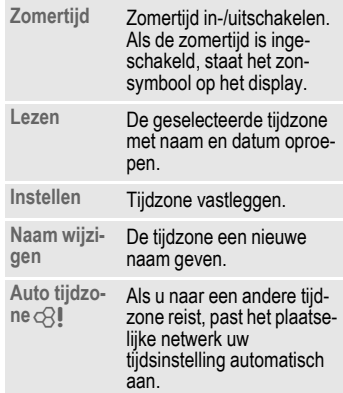

## <span id="page-72-3"></span><span id="page-72-0"></span>**Datumnotatie:**

**DD.MM.JJJJ** of **MM/DD/JJJJ** of **JJJJ-MM-DD**

## <span id="page-72-1"></span>**Klok weergev.**

De tijdsaanduiding in de standbystand in-/uitschakelen.

### **Boeddh. datum**

U kunt omschakelen naar de boeddhistische datumaanduiding (niet bij alle modellen).

# <span id="page-73-3"></span>**WisselDataUit**

**Menu** → <del>≤</del><sup> $\rightarrow$ </sup> → WisselDataUit  $→$  Functie selecteren.

# <span id="page-73-0"></span>**GPRS** and  $\alpha$

## <span id="page-73-4"></span>(**G**eneral **P**acket **R**adio **S**ervice)

GPRS is een techniek waarmee data sneller via het mobiele netwerk kunnen worden verstuurd. Met GPRS en een geschikt mobiel netwerk kunt u zelfs een permanente internetverbinding openen. Hierbij brengt uw provider alleen de tijd in rekening dat er daadwerkelijk gegevens worden uitgewisseld.

Deze dienst wordt nog niet door alle providers ondersteund.

**§Ja§** / **§Nee§** GPRS in-/uitschakelen.

Display-indicators:

- GPRS GPRS ingeschakeld en beschikbaar.
- :GPRS: Aangemeld.
- GPRS Verbinding korte tijd onderbroken.
- GPRS<sup>></sup> Download.

# **GPRS-info**

Weergave van de verbindingsgegevens

# <span id="page-73-2"></span>**Data Services**

Voor de applicaties **MMS, Wap** en **Java** moet altijd ten minste één verbindingsprofiel ingesteld en geactiveerd zijn. De voorbereiding van de telefoon is afhankelijk van de betreffende provider. Raadpleeg indien nodig uw provider.

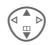

 $\binom{4}{10}$  Profiel selecteren.

**§Opties§** Menu openen.

**Inst. wijzigen**

Selecteren, dan:

<span id="page-73-1"></span>**Voor CSD** (**C**ircuit **S**witched **D**ata) **CSD-instell.**

selecteren.

Als uw provider dat nog niet gedaan heeft, kunt u hier de vereiste gegevens of instellingen invoeren (indien nodig neemt u hiervoor contact op met uw provider).

#### **74 Instellingen**

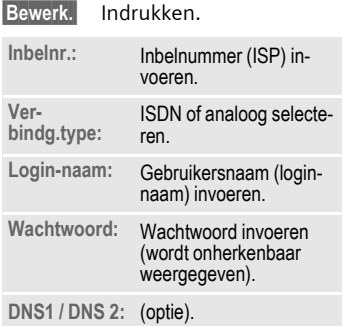

**§Opslaan§** Instellingen opslaan.

#### **Voor GPRS**

(**G**eneral **P**acket **R**adio **S**ervice)

**GPRS-data** Selecteren.

Hier kunt u voor dit profiel GPRS activeren en de instellingen wijzigen. U kunt GPRS pas gebruiken als u op uw toestel GPRS-communicatie hebt ingeschakeld [\(pagina 73\).](#page-73-0)

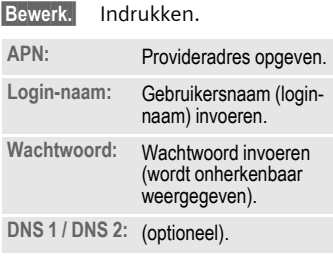

**§Opslaan§** Instellingen opslaan.

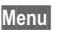

**→ ≤** → WisselDataUit  $\div$  **Functie selecteren** 

## <span id="page-74-0"></span>**HTTP-profiel**

- 
- $\begin{pmatrix} \begin{smallmatrix} \bullet & \bullet \ \ \oplus \end{smallmatrix} \end{pmatrix}$  Selecteer een profiel. De instellingen invoeren c.q. wijzigen. Raadpleeg indien nodig uw provider.

## **Verificatie**

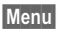

**Menu** → <del>⊘</del> → Verbinding ¢ **Verificatie**

**§Wijzigen§** Gecodeerd inbelnummer bij WAP inschakelen (alleen bij CSD-verbindingen) of uitschakelen (PAP: Personal Authentication Procedure, CHAP: Challenge Authentication Procedure).

# <span id="page-75-4"></span>**Beveiliging**

**Menu**  $\rightarrow$   $\rightarrow$   $\rightarrow$  **Beveiliging** ¢ Functie selecteren

Telefoon en SIM-kaart zijn via meerdere codes beveiligd tegen misbruik.

# **Direct kiezen**

(beveiligd met toestelcode) Er kan nu nog slechts **één** telefoonnummer worden gebeld. Houd daarvoor de rechter display-toets **lang** ingedrukt [\(pagina 25\)](#page-25-0).

## <span id="page-75-1"></span>**Alleen '** b

(Met pin2-code beveiligd) Hiermee beperkt u het bellen van telefoonnummers tot de nummers in het telefoonboek die door de SIMkaart worden beveiligd. Als alleen netnummers zijn ingevoerd, dan kunt u deze, vóórdat u gaat bellen, handmatig aanvullen met de betreffende telefoonnummers.

Als de SIM-kaart geen pin2-codes ondersteunt, kunt u met de toestelcode ook het **hele** telefoonboek beveiligen.

# <span id="page-75-2"></span>**Alln laatste 10** b

(beveiligd met toestelcode) Er kunnen nu alleen telefoonnummers uit de lijst met "geselecteerde nummers" [\(pagina 37\)](#page-37-0) worden geselecteerd. In deze lijst kunt u speciale telefoonnummers opnemen:

Wis eerst de telefoonlijst en maak dan "nieuwe items" aan door telefoonnummers te kiezen en deze acties te onderbreken ("op te hangen") voordat die verbinding tot stand wordt gebracht.

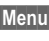

**Menu** → <del>s</del><sup>S</sup> → Beveiliging  $\rightarrow$  Functie selecteren

## **Codes**

**PIN-gebruik**, **PIN wijzigen**, **PIN2 wijzigen**, **Telefooncode wijzigen**, [\(pagina 17\).](#page-17-0)

# <span id="page-75-3"></span>**Alln deze SIM** b

(beveiligd met toestelcode) Door de toestelcode in te voeren kunt u de telefoon koppelen aan een andere SIM-kaart. De telefoon kan alleen met een **andere** SIM-kaart worden gebruikt als u de toestelcode kent.

Wilt u de telefoon in combinatie met een andere SIM-kaart gebruiken, dan voert u na de pincode ook de toestelcode in.

# <span id="page-75-0"></span>**Blokkering** b

De netwerkblokkering beperkt het gebruik van uw SIM-kaart (niet bij alle providers). Voor de netwerkblokkering heeft u een 4-cijferige code nodig die u van uw provider ontvangt. Mogelijk moet u bij elke netwerkblokkering hiervoor een opdracht geven aan uw provider.

#### **Alle uitgaande**

Alle uitgaande oproepen zijn dan geblokkeerd, behalve het alarmnummer 112.

#### **Uitgaand internationaal**

(Uitgaande internationale oproepen) Hierbij kunt u alleen in het binnenland bellen.

#### **Uitg. internat. ex. eigen netw**

(Uitgaand internationale oproepen, behalve die naar het eigen netwerk) Internationale oproepen zijn hierbij niet mogelijk. U kunt echter wél vanuit het buitenland naar het eigen netwerk bellen.

#### <span id="page-76-0"></span>**Alle inkomende**

De telefoon is geblokkeerd voor alle inkomende oproepen (hetzelfde effect bereikt u door alle inkomende oproepen door te schakelen naar de mailbox).

#### **Bij Roaming**

U ontvangt geen oproepen als u zich buiten bereik het bevindt van het netwerk van uw eigen provider. Hierdoor kunt u niet geconfronteerd worden met kosten voor inkomende oproepen.

#### **Statuscontr.**

Zodra het opvragen van de status voor netwerkblokkeringen is gelukt, kunnen de volgende meldingen verschijnen:

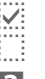

Blokkering ingesteld.

Blokkering niet ingesteld.

**3** Status onbekend (bijv. bij een nieuwe SIM-kaart).

#### **Alles opheffen**

Alle ingestelde netwerkblokkeringen worden verwijderd. Voor deze functie is een code nodig die u bij uw provider kunt opvragen.

**Menu**  $\rightarrow$   $\rightarrow$   $\rightarrow$  **Beveiliging** ¢ Functie selecteren

# **Toestelnr**

<span id="page-77-3"></span>Het toestelnummer (IMEI) verschijnt op het display. Deze informatie kan van belang zijn als u bij problemen de hulp van uw provider moet inroepen.

Alternatieve invoer in de standbystand: **\* # 0 6 #**

### **Softwareversie**

weergave van de softwareversie in de standby-stand:

**\* # 0 6 #**, vervolgens **§Info§** indrukken.

# **Defragmenteer bestanden**

(Beveiligd met telefooncode)

Het bestandssysteem wordt gedefragmenteerd.

# <span id="page-77-2"></span><span id="page-77-1"></span>**Totale reset**

De telefoon wordt teruggezet op de standaardwaarden (fabrieksinstelling), met uitzondering van de SIMkaart en de netwerkinstellingen.

Alternatieve invoer in de standbystand: **\* # 9 9 9 9 #**A

# <span id="page-77-5"></span>**Netwerk**

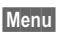

**Menu** $\rightarrow$   $\rightarrow$   $\rightarrow$  **Netwerk**  $\rightarrow$  Functie selecteren

<span id="page-77-4"></span><span id="page-77-0"></span>**Lijn** b Deze functie wordt alleen weergegeven als deze door uw provider wordt ondersteund. Voor de telefoon moeten **twee onafhankelijke** telefoonnummers zijn aangemeld.

#### **Kiezen**

Het kiezen van het telefoonnummer dat momenteel wordt gebruikt.

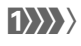

(1) Weergave van het actieve telefoonnummer.

### **Lijn blokkeren**

(Beveiligd met telefooncode) U kunt het gebruik beperken tot één telefoonnummer.

### **Meer informatie**

Voor elk telefoonnummer kunt u een aparte configuratie instellen (bijvoorbeeld de beltoon, het doorschakelen enz.). Hierbij moet u eerst het gewenste telefoonnummer activeren. Wisselen van telefoonnummer/aansluiting in de standby-stand:

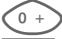

 $\overline{0}$  indrukken.

**§Lijn 1§** Indrukken.

**§Menu§**  $\rightarrow$   $\rightarrow$ ¢ **Netwerk** ¢ Functie selecteren

## **Netwerk-info**

De lijst met momenteel beschikbare GSM-netwerken verschijnt op het display.

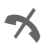

**1986** Het markeren van niet-<br>toegestane providers (afhankelijk van SIM-kaart).

## **Automatische netwerkkeuze**

In-/uitschakelen, zie ook **Ander net**werk hierboven. Als "Autom. netwerk" is ingeschakeld, wordt het volgende netwerk uit de lijst als uw "Voorkeursnetwerk" geselecteerd. In plaats daarvan kunt u ook handmatig een ander netwerk selecteren uit de lijst met beschikbare GSM-netwerken.

## <span id="page-78-1"></span>**Ander netwerk**

Het netwerk wordt opnieuw gezocht. Dit is handig als u zich**buiten** het bereik van het netwerk van uw eigen provider bevindt, of als u zich wilt aanmelden bij een **ander** netwerk. Als **AutomNetkeus** is ingesteld, wordt de netwerk-infolijst opnieuw samengesteld.

## **Voorkeursnetwerk**

Hier voert u in bij welke provider u zich bij voorkeur wilt aanmelden zodra u het bereik van het eigen netwerk verlaat (bijv. op basis van tariefverschillen tussen providers).

#### **Meer informatie**

Zodra u zich buiten het bereik van het eigen netwerk bevindt, kiest uw telefoon automatisch een ander GSM-netwerk.

Als bij het inschakelen van de telefoon de signaalsterkte van het voorkeursnetwerk onvoldoende is, zal de telefoon zichzelf aanmelden bij een ander netwerk (indien mogelijk). Het is mogelijk dat, bij een volgende keer dat dit gebeurt, de telefoon zich bij een ander netwerk aanmeldt, of u moet besluiten om handmatig een ander netwerk te kiezen.

<span id="page-78-2"></span>Uw provider verschijnt op het display:

**Lijst** Lijst met voorkeursnetwerken oproepen.

Nieuw item aanmaken:

• Een lege regel selecteren, **§Invoer§** indrukken, daarna een provider selecteren uit de lijst met providers, en daarna uw keuze bevestigen.

Item wijzigen/wissen:

• Het item selecteren, **§Wijzigen§** indrukken, uit de lijst met providers een andere provider selecteren en deze keuze bevestigen **of §Wissen§** indrukken.

## <span id="page-78-0"></span>**Snel zoeken**

Als deze functie is ingeschakeld, verloopt het aanmelden bij het netwerk met kortere tussenpozen (dit verhoogt het energieverbruik, waardoor de standby-tijd korter wordt).

# <span id="page-79-1"></span>**Beltonen**

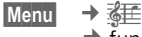

<span id="page-79-0"></span> $\rightarrow$  functie selecteren.

U kunt de belsignalen naar wens instellen.

# **Belsign instel**

- **Aan**/**Uit** Alle beltonen in-/uitschakelen.
- **Piep** Beltoon beperken tot een pieptoon.

#### **Meer informatie**

**Qn** Displayweergave: pieptoon. j Displayweergave: belsignaal uit.

# **Trilsignaal**

Als in bepaalde situaties de beltoon van uw telefoon anderen zou storen, kunt u in plaats daarvan het trilsignaal activeren. U kunt ook het belsignaal samen met het trilsignaal activeren (bijvoorbeeld in een lawaaierige omgeving). Het trilsignaal werkt niet tijdens het opladen van de batterij.

# **Volume**

U kunt het volume voor alle beltonen tegelijk instellen.

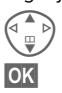

G Volume instellen.

**OK** Bevestigen.

#### **Meer informatie**

Neem altijd eerst de oproep aan voordat u de telefoon tegen het oor houdt. Zo voorkomt u gehoorbeschadiging door een luide beltoon.

## **d-oproepen, Groepsgespr., Overige opr., Wekker, Berichten**

Hier kunt u de signaaltonen voor alle belsoorten en functies apart instellen.

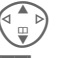

G Beltoon selecteren.

**OK** Bevestigen.

Met **Nieuw downl.** kunt u van het internet nieuwe beltonen downloaden.

#### **Meer informatie**

U kunt ook andere beltonen per **SMS/MMS** ontvangen of via **WAP** [\(pagina 58\)](#page-58-0) downloaden. Zie ook **[Mijn spul,](#page-85-0)** [pagina 85](#page-85-0) en **[Mijn mobiele telefoon,](#page-19-0)** [pagina 19.](#page-19-0)

### **Meer tonen**

 $\rightarrow$  $\sqrt[3]{\mathbf{H}}$  $\rightarrow$  **Meer tonen**  $\rightarrow$  Functie selecteren.

<span id="page-80-1"></span>**Filter**  $\bigcirc$ Oproepmeldingen via een beltoon of trilsignaal krijgt u uitsluitend nog te horen bij oproepen afkomstig van de telefoonnummers uit uw telefoonboek of uit een van uw groepen met telefoonnummers. Overige oproepen worden alleen via het display gemeld.

Als u deze oproepen niet aanneemt, worden ze naar uw mailbox doorgeschakeld (als dat is ingesteld, [pagina 70\)](#page-70-0).

 $\bigoplus$  Displayweergave in de standby-stand: Filter ingeschakeld.

#### **Toetstonen**

Het toetssignaal instellen (wat u hoort bij het indrukken van toetsen):

**Klik** of **Toon** of **Still**

#### **Minutentoon**

Tijdens een gesprek hoort u na elke minuut een kort signaal ter indicatie van de gespreksduur. Uw gesprekspartner hoort dit signaal niet.

#### <span id="page-80-0"></span>**Servicetonen**

Service- en waarschuwingstonen instellen.

**Aan**/**Uit** Signaaltonen in-/uitschakelen.

# <span id="page-81-2"></span>**Extra's**

**Menu**  $\rightarrow$   $\circled{})$   $\rightarrow$  functie selecteren.

# **SIM-diensten (optioneel)** <sup>b</sup>

Uw provider kan via de SIM-kaart bijzondere applicaties aanbieden, bijv. thuisbankieren, beurskoersen enz.

Als uw SIM-kaart ook optionele diensten bevat, verschijnen de SIM-diensten in het hoofdmenu onder "Extra", en ook als u op de navigatietoets (links) drukt.

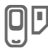

 $\Box$  Symbool van de SIM-diensten.

Als de SIM-kaart meerdere applicaties bevat, verschijnen deze in een menu:

Via SIM-diensten is uw telefoon voorbereid op toekomstige diensten van uw provider. Voor meer informatie kunt u contact opnemen met uw provider.

# <span id="page-81-0"></span>**Wekker**

<span id="page-81-1"></span>Het alarm gaat af op het door u ingestelde tijdstip, ook als de telefoon uit staat.

### **Instellen**

Instelling van de wektijd (uu:mm).

**Aan/Uit** 

**OK** Bevestiging van de instellingen.

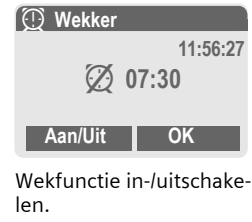

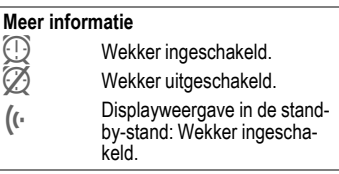

<span id="page-82-0"></span>**Menu**  $\rightarrow$   $\circled{})$   $\rightarrow$  functie selecteren.

# **Rekenmachine**

**JEHRENGER Getal invoeren**<br>UTHRENGER (max. 8 tekens).

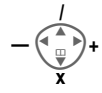

Rekenfunctie selecteren.

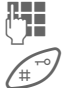

 $\blacksquare$  Herhaal de procedure met andere getallen.

Uitkomst weergeven.

#### **Rekenfuncties**

- **§.§=§+§-§\*§/§** De rechter displaytoets herhaaldelijk indrukken.
- **±** Overschakelen tussen de tekens "+" en "-".
- **%** Omrekenen in procenten.
- $\mathbf{\dot{r}}$  Slaat het afgebeelde getal op.
- Ð Roept het opgeslagen getal op.
- **e** Exponent (max. twee cijfers).

#### Speciale toetsen:

- Decimaal plaatsen.
- 0 Optellen (**lang** indrukken).

# **Stopwatch**

**§Reset§** Terugzetten op nul.

**Sto**<br>**Ist** 

U kunt twee tussentijden opnemen en opslaan.

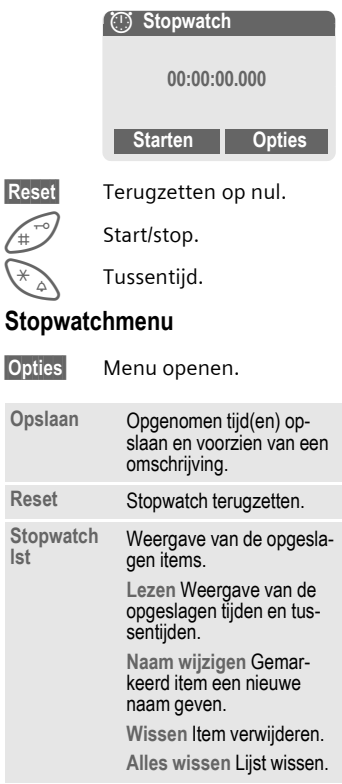

# <span id="page-83-0"></span>**Sneltoetsen**

Onder de linker displaytoets en onder de toetsen 2 tot 9 (snelkiesnummers) kunt u belangrijke telefoonnummers of veel gebruikte functies vastleggen. Zo kunt u met één toets een nummer kiezen of een functie starten.

#### **Meer informatie**

De linker displaytoets kan evt. al door de provider gebruikt zijn (bijv. voor de toegang tot " $\P$ <sup>D</sup> SIM-diensten"). Het kan zijn dat deze voorgeprogrammeerde functie niet kan worden gewijzigd.

Bij de linker displaytoets verschijnt bijv. bij het openen van een nieuw bericht soms automatisch  $\sqrt{\omega}/\sqrt{\circ}$ .

Mogelijke toetsfuncties:

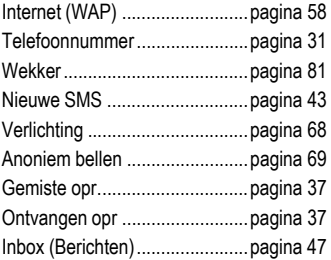

# **Linker displaytoets**

Voor snelkiezen kunt u onder de linker displaytoets een functie/telefoonnummer vastleggen.

# **Wijzigen**

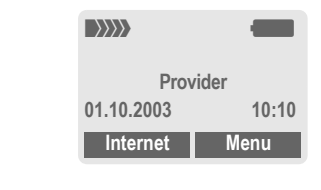

**§Internet§ Kort** indrukken.

- **§Wijzigen§** Functie uit de lijst selecteren.
- Wijs een nieuwe toepassing (bijv. **Nwe SMS**) toe aan de displaytoets.
- Speciaal geval **Tel.nummer**. Selecteer een naam uit het telefoonboek (bijv. "Carol") en wijs deze naam toe aan de displaytoets.

**Kies** Instelling bevestigen.

### **Toepassen**

De toewijzing met het telefoonnummer "Carol" dient hier uitsluitend als voorbeeld.

**§Carol§ lang** indrukken.

# **Snelkeuzetoetsen**

Om functies of telefoonnummers snel te kiezen kunt u de cijfertoetsen 2 tot en met 9 als snelkeuzetoetsen gebruiken. Welke functies u kunt toewijzen, leest u op [pagina 83](#page-83-0). De cijfertoets 1 is gereserveerd voor het mailboxnummer [\(pagina 41\).](#page-41-0)

# **Wijzigen**

In de standby-stand:

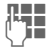

J Een cijfertoets indrukken (2- 9). Als het cijfer nog niet is toegewezen:

**§Instellen§** Indrukken.

#### **of**

- **§Nwe SMS§ Kort** indrukken (als onder deze cijfertoets bijv. **Nwe SMS** is vastgelegd).
- **§Wijzigen§** Functie uit de lijst selecteren.

Speciaal geval **Tel.nummer**. Een naam uit het telefoonboek selecteren en toewijzen aan de toets.

Speciaal geval **Favorieten**. Een URL uit de lijst met favorieten selecteren en toewijzen aan de toets.

**Kies** Instelling bevestigen.

# In de standby-stand:

3 **Kort** indrukken.

Een onder een toets vastgelegd telefoonnummer of vastgelegde applicatie kiezen (bijv. **Nwe SMS**).

Wat aan cijfertoets 3 is toegewezen, kunt u met de rechter displaytoets oproepen, bijv.:

**§Nwe SMS§ Lang** indrukken.

**Toepassen**

#### **of alleen**

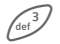

 $\frac{3}{\sqrt{2}}$  **Lang** indrukken.

# <span id="page-85-0"></span>**Mijn spul**

Om uw bestanden te organiseren zijn de volgende mappen gecreëerd: Plaatjes, Animaties, Geluiden.

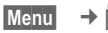

Er verschijnen mappen en bestanden.

Met de navigatietoets loopt u door deze lijst:

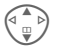

Omhoog/omlaag bladeren.

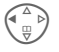

Terugspringen uit een map.

**Spenen** Map openen of bestand openen met de betreffende applicatie

### **Indexstructuur**

In het bestandssysteem zijn aparte mappen voor de verschillende bestandstypen aangemaakt.

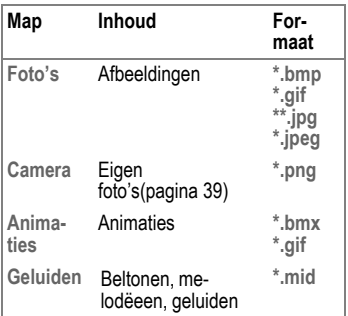

In deze hoofdmappen staan de volgende submappen:

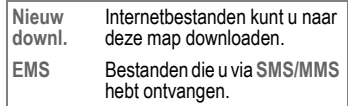

### **Menu van bestandssysteem**

**§Opties§** Menu openen.

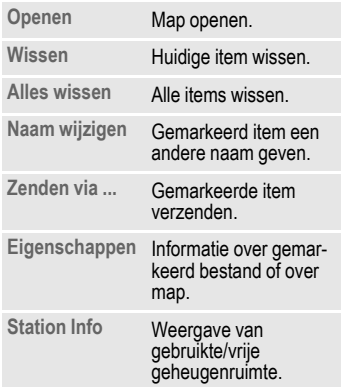

# **Data Exchange Software (software voor datacommunicatie)**

Met deze software kunt u de telefoon aan een Windows®-pc koppelen wat het aantal mogelijkheden aanzienlijk uitbreidt. Telefoon en pc worden via de datakabel (accessoire, [pagina 96\)](#page-96-0) met elkaar verbonden. Voor een probleemloze gegevensoverdracht moet de telefoon zich in de standby-stand bevinden (dus zonder geactiveerde functie en zonder inkomend oproepen).

De software kunt u van het internet downloaden:

#### **[www.my-siemens.com/c60](http://www.my-siemens.com/c60)**

<span id="page-86-0"></span>Als de Data Exchange Software is geïnstalleerd, ziet Windows® Explorer de telefoon als een station van de pc en u kunt kan dan de inhoud oproepen van het bestandssysteem [\(pagina 85\)](#page-85-0) van uw telefoon.

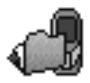

U kunt dan de bestanden van de telefoon openen, en gewoon via verslepen kopiëren van de telefoon naar de pc en omgekeerd.

#### **Attentie!**

Let wel op dat u hierbij uit het bestandssysteem van de telefoon geen bestanden verwijdert die voor de telefoonfuncties vereist zijn.

# <span id="page-87-0"></span>**Vragen & antwoorden**

Als u nog vragen heeft over de bediening van uw toestel, kunt u ons bereiken onder **[www.my-siemens.com/customercare](http://www.my-siemens.com/customercare)**, en dat 24 uur per dag. Bovendien volgen hier enkele veelgestelde vragen met de bijbehorende antwoorden.

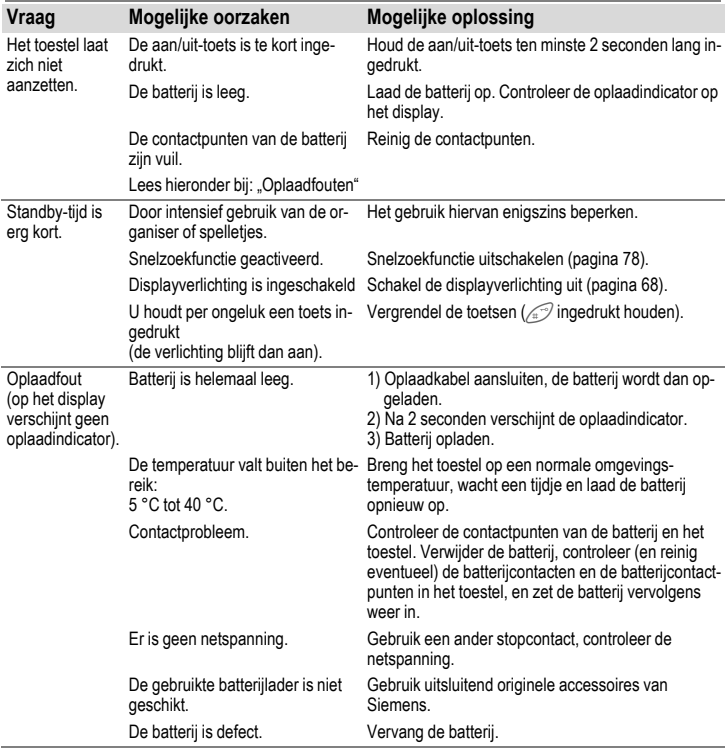

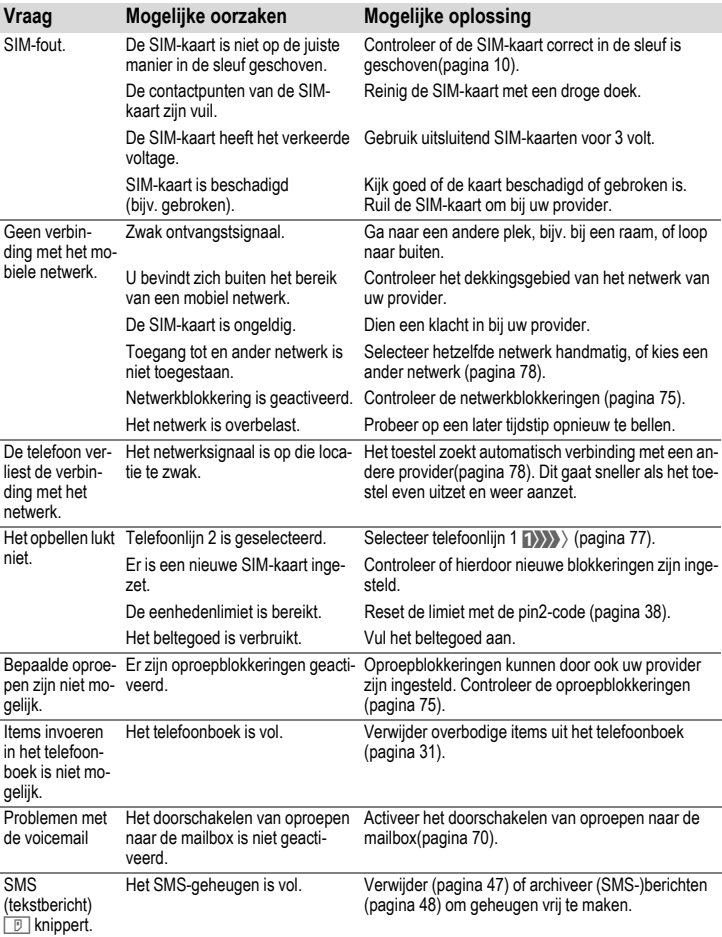

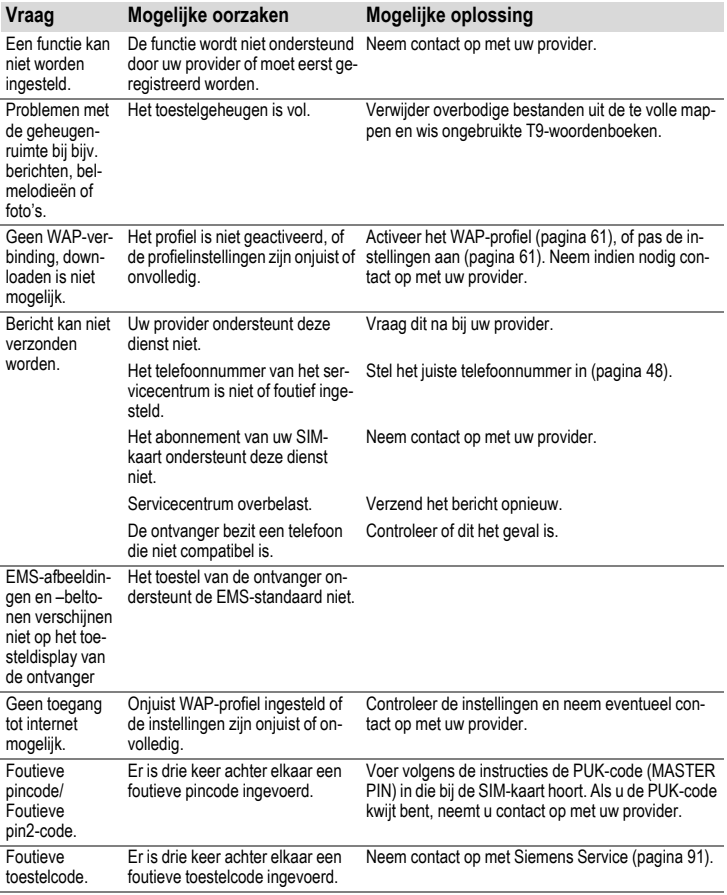

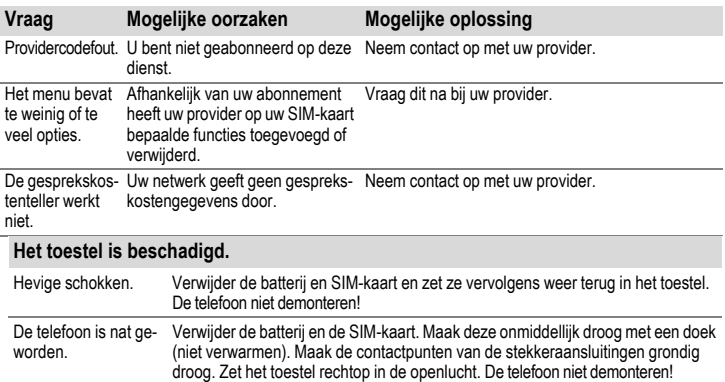

**Resetten naar de fabrieksinstellingen [\(zie ook pagina 77\):](#page-77-1) \* # 9 9 9 9 #**A

# <span id="page-91-0"></span>**Klantenservice (Customer Care)**

<span id="page-91-1"></span>Via onze on-line support op internet ontvangt u snel een duidelijk antwoord op al uw technische vragen en vragen over de bediening van uw toestel:

#### **[www.my-siemens.com/customercare](http://www.my-siemens.com/customercare)**

De vaak gestelde vragen en hun antwoorden vindt u ook in deze gebruiksaanwijzing in het hoofdstuk "[Vragen & antwoorden"](#page-87-0), [pagina 87](#page-87-0).

Houd bij het bellen a.u.b. uw aankoopbewijs, het toestelnummer (IMEI, weergave met \*# 0 6 #), de softwareversie (weergave met \*# 0 6 #, dan **§Info§**) en evt. uw klantnummer van de Siemens service bij de hand.

In de landen waar onze producten niet door geautoriseerde dealers worden verkocht, wordt geen service op de onderdelen en/of reparatie gegeven.

In geval van een reparatie of eventuele aanspraken op de garantie ontvangt u snelle en adequate hulp van onze servicecentrale:

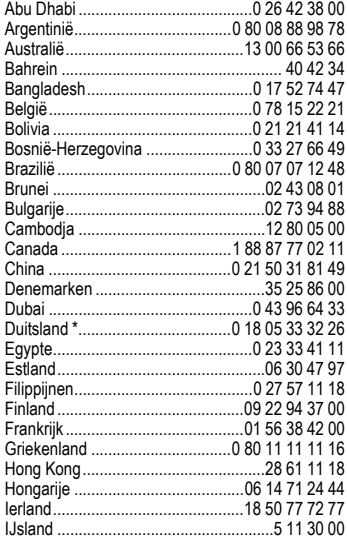

India .............................22 24 98 70 00 Extn: 70 40

\* 0,12 euro/minuut

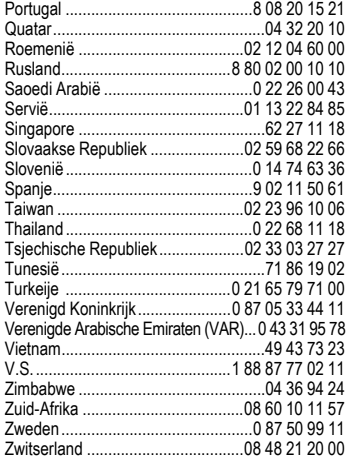

# <span id="page-93-0"></span>**Verzorging en onderhoud**

Uw telefoon is met de grootste zorgvuldigheid ontworpen en gefabriceerd en moet daarom ook met zorg worden behandeld. Wanneer u de onderstaande suggesties in acht neemt, zult u nog heel lang plezier aan uw telefoon beleven.

- Bescherm uw telefoon tegen vocht! Neerslag, vocht en vloeistoffen bevatten mineralen, die de elektronische schakelcircuits kunnen aantasten. Mocht uw telefoon desondanks toch nat worden, trek dan onmiddellijk de stekker uit het stopcontact en haal de batterij eruit!
- Gebruik de telefoon nooit in een stoffige en vuile omgeving en berg hem daar ook niet op. De bewegende onderdelen van de telefoon kunnen dan beschadigd raken.
- Bewaar de telefoon niet in een hete omgeving. Hoge temperaturen kunnen de levensduur van elektronische apparaten verkorten, batterijen beschadigen en bepaalde kunststoffen vervormen of laten smelten.
- Bewaar de telefoon niet in een koude omgeving. Als de telefoon daarna weer (tot de normale bedrijfstemperatuur) wordt verwarmd, kan er binnenin de telefoon vocht ontstaan, waardoor de elektronische printplaat beschadigd raakt.
- Laat de telefoon niet vallen, stel hem niet bloot aan schokken of stoten en schud hem niet door elkaar. Door dergelijke ruwe handelingen kan de printplaat in het apparaat beschadigd raken!
- Gebruik geen bijtende chemicalieen, reinigingsoplossingen of scherpe reinigingsmiddelen voor de reiniging van de telefoon!

De bovenstaande aanwijzingen gelden zowel voor de telefoon, batterij, oplader en alle overige accessoires. Wanneer één van deze onderdelen niet correct functioneert, kunt u hem terugbrengen naar uw leverancier. Hij zal u graag van dienst zijn en het apparaat eventueel repareren.

# **Toestelgegevens**

# **Conformiteitsverklaring**

Siemens Information and Communication Mobile verklaart hiermee dat de mobiele telefoon die in deze gebruikershandleiding wordt beschreven, voldoet aan de eisen en overige van toepassing zijnde bepalingen van de EU-richtlijn 1999/5/EC (R&TTE).

De betreffende Conformiteitsverklaring (DoC) is ondertekend. Indien gewenst, kunt u een kopie van het origineel opvragen via onze hotline.

# $CE$  0682

# **Technische gegevens**

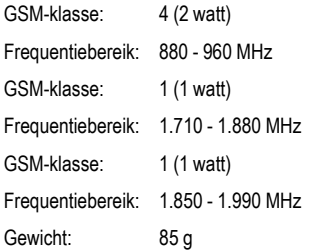

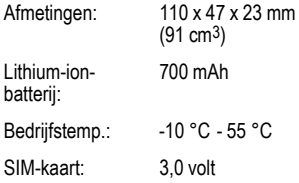

# <span id="page-94-1"></span><span id="page-94-0"></span>**Bedrijfsduur**

Een volle batterij heeft een standbytijd van 60 tot 250 uur, of een gesprekstijd van 100 tot 300 minuten.

Deze tijden zijn afhankelijk van de omstandigheden:

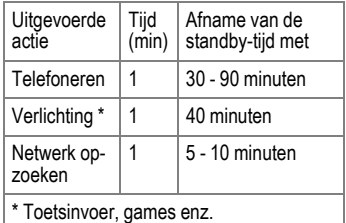

Extreme temperaturen verkorten de standby-tijd van de telefoon aanzienlijk. Leg de telefoon daarom nooit in de volle zon of op een verwarming.

#### **Telefoonidentiteit**

Bij verlies van uw telefoon of SIM-kaart zijn de onderstaande gegevens zeer belangri-jk. Vul de gegevens hier in:

Nummer van de SIM-kaart (staat op de kaart vermeld):

.............................................................. 15-cijferig serienummer van de telefoon (onder de batterij):

..............................................................

Telefoonnummer van de klantenservice van uw provider:

..............................................................

#### **Bij verlies**

Neem bij verlies van de telefoon en/of SIMkaart onmiddellijk contact op met uw provider om misbruik te voorkomen.

# <span id="page-96-0"></span>**Accessoires**

# **Batterijen en laders**

# **Lithium-ion-batterij 700 mAh EBA-510**

Reservebatterij.

### **Reislader**

ETC-500 (Euro)

ETC-510 (UK)

Reislader voor meerdere netspanningen (100-240 V).

## **Autolader ECC-500**

Lader voor in de sigarettensaansteker van de auto.

## **Tafellader EDC-510**

Met het tafellader kunt u de telefoon én een extra batterij gemakkelijk opladen.

# **Handsfree Portable**

## <span id="page-96-1"></span>**Headset PTT HHS-510**

Headset met Push-To-Talk-toets voor het aannemen en beëindigen van oproepen.

# **Multitainment**

## **QuickPic Camera IQP-500**

Camera die op de mobiele telefoon kan worden bevestigd. Zo kunt u foto's maken en deze via de mobiele telefoon per MMS naar andere mobiele telefoons, of per e-mail naar een pc verzenden. Als extra accessoire is tevens een aansluitbare flitser leverbaar.

# **Modieuze covers en tasjes**

### **Draagtasjes**

Er zijn verschillende draagtasjes verkrijgbaar bij de vakhandel, maar u kunt ze ook bekijken en bestellen bij onze webshop.

## **CLIPit™ Covers**

Verwisselbare covers voor de voor- en achterkant zijn zowel verkrijgbaar bij de vakhandel, maar ook via onze webshop.

# **Kantoor**

## **Datakabel DCA-500**

Om de telefoon aan te sluiten op de seriële RS232-connector van de pc.

## **Datakabel USB DCA-510**

Om de telefoon aan te sluiten op een USBconnector van de pc. Met oplaadfunctie.

Originele Siemens-accessoires **SIEMENS** 

Original Accessories

**[www.siemens.com/](http://www.siemens.com/mobilestore) mobilestore**

# <span id="page-97-0"></span>**Veilig telefoneren in de auto**

#### **Car Kit Portable HKP-500**

Handsfree-set met ingebouwde luidspreker en microfoon en met de functie om oproepen automatisch aan te nemen. Gewoon in de sigarettenaansteker steken. Bijzonder handig als u vaak van voertuig wisselt.

#### **Mobile Holder HMH-630**

Telefoonhouder zonder antenne-aansluiting. Kan ook worden gebruikt als telefoonhouder bij het ombouwen van uw handsfreeset uit de 55-serie.

#### **Basic Car Pack HKB-500**

Hiermee kunt u tegelijkertijd handsfree bellen en de batterij in de telefoon opladen. Inclusief een autolader, een PTT-headset PTT en een Y-adapter.

#### <span id="page-97-1"></span>**Car Kit Comfort HKC-630**

Handsfree-systeem met een uitstekende digitale spraakkwaliteit en veel bedieningsgemak. Alle voor de inbouw noodzakelijke componenten worden bijgeleverd. Speciale antennes voor uw merk auto zijn verkrijgbaar via de vakhandel.

#### **Car Kit Upgrade HKO-630**

Telefoonhouder voor het ombouwen van uw handsfree-systeem Car Kit Comfort.

#### **Leverbare car kit-accessoires**

VDA-adapterkabel HKO-560

Onze producten zijn verkrijgbaar bij de vakhandel, maar u kunt ze ook bekijken en bestellen bij onze webshop:

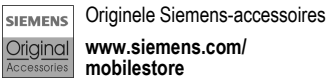

# <span id="page-98-0"></span>**Kwaliteitskeurmerk van de batterij**

Elke keer dat de batterij van uw mobiele telefoon ontladen en weer opgeladen wordt, vermindert de capaciteit ervan. Ook door opslag bij te hoge of te lage temperaturen volgt een geleidelijke vermindering van de capaciteit. Zo kunnen de bedrijfstijden van uw mobiele telefoon aanzienlijk verminderen, ook nadat de batterij volledig is opgeladen.

In ieder geval is de batterij zo geconstrueerd, dat hij binnen zes maanden na de aanschaf van uw mobiele telefoon nog correct opgeladen en ontladen kan worden. Wij adviseren om de batterij na deze zes maanden en een duidelijke capaciteitsvermindering te vervangen. Gebruik a.u.b. uitsluitend originele batterijen van Siemens.

# **Garantiecertificaat**

Ongeacht zijn aanspraken ten opzichte van de dealer, kan de gebruiker (klant) aanspraak maken op fabrieksgarantie onder de onderstaande voorwaarden:

- Wanneer het nieuwe apparaat en bijbehorende componenten binnen 24 maanden na aankoop defecten vertonen als gevolg van productie- en/of materiaalfouten, zal Siemens naar eigen keuze het apparaat kosteloos repareren of vervangen door een ander apparaat volgens de laatste stand van de techniek. In geval van delen die aan slijtage onderhevig zijn (zoals batterijen, keypads, behuizing), geldt deze garantiebepaling voor een periode van zes maanden na aankoopdatum.
- Deze garantie is niet van toepassing voor zover het defect aan het apparaat het gevolg is van onoordeelkundig gebruik en/of het niet in acht nemen van de informatie zoals vermeld in de gebruiksaanwijzingen.
- Deze garantie geldt niet voor diensten die zijn uitgevoerd door geautoriseerde dealers of de klant zelf (zoals installatie, configuratie, software-downloads). Gebruiksaanwijzingen en eventueel op aparte informatiedragers meegeleverde software zijn eveneens van deze garantie uitgesloten.
- Als garantiebewijs geldt de aankoopbon met de aankoopdatum. Aanspraken die onder deze garantie vallen, dienen binnen twee maanden nadat het defect zich heeft voorgedaan geldend te worden gemaakt.
- Vervangen apparaten resp. bijbehorende componenten die in het kader van de vervanging aan Siemens zijn geretourneerd, worden eigendom van Siemens.
- Deze garantie geldt voor nieuwe apparatuur die gekocht is in de Europese Unie. De garantie wordt verleend door Siemens Nederland N.V., Werner von Siemensstraat 15–17, 2712 PN Zoetermeer. Bel voor service aangelegenheden: 0900-3333100.
- Verdergaande resp. andere aanspraken dan vermeld in deze garantie van de fabrikant zijn uitgesloten, behoudens voor zover aansprakelijkheid berust op bepalingen van dwingend recht, zoals de wettelijke regeling inzake productaansprakelijkheid.
- De duur van de garantie wordt niet verlengd door diensten die in het kader van de garantie tijdens de duur van de garantie worden verleend.
- Voor zover het niet om een garantiegeval gaat, behoudt Siemens zich het recht voor, de klant voor het vervangen of repareren kosten in rekening te brengen.

• De bovenvermelde bepalingen beogen geen verandering in de bewijslast ten nadele van de klant.

Neem, om gebruik te maken van deze garantie, telefonisch contact op met Siemens. Het telefoonnummer vindt u in de bijgevoegde gebruikshandleiding.

# **Menustructuur**

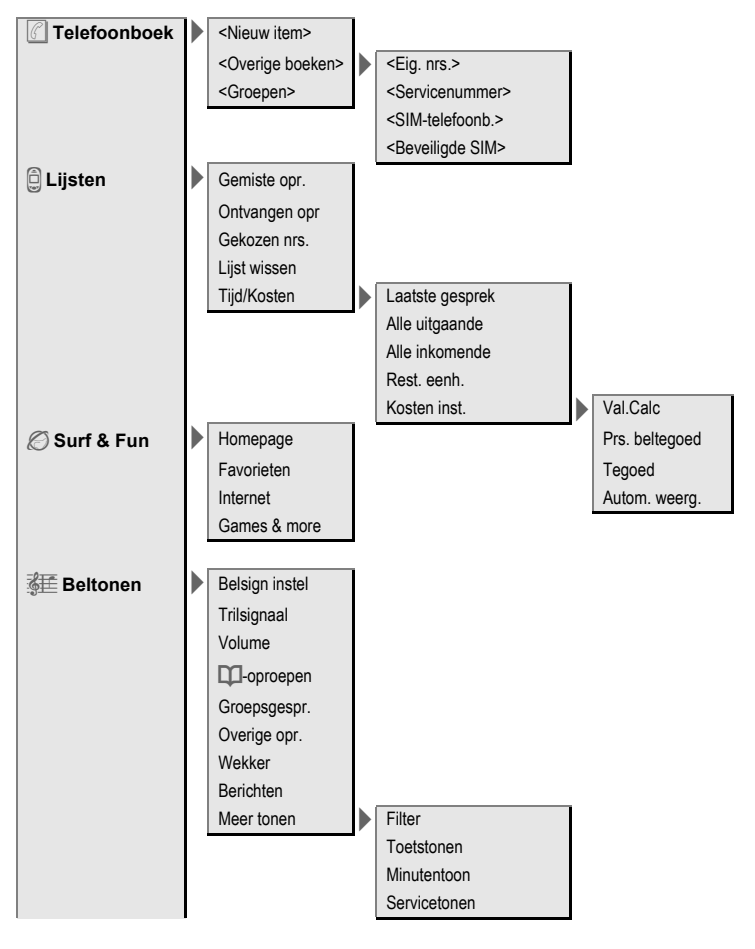

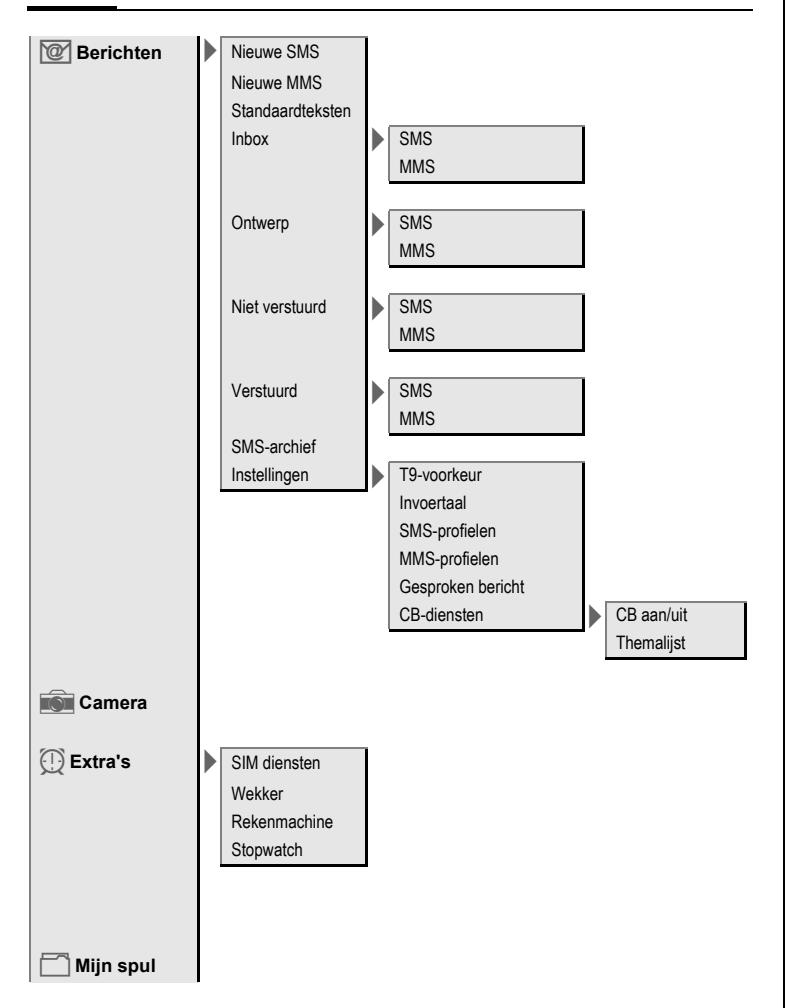

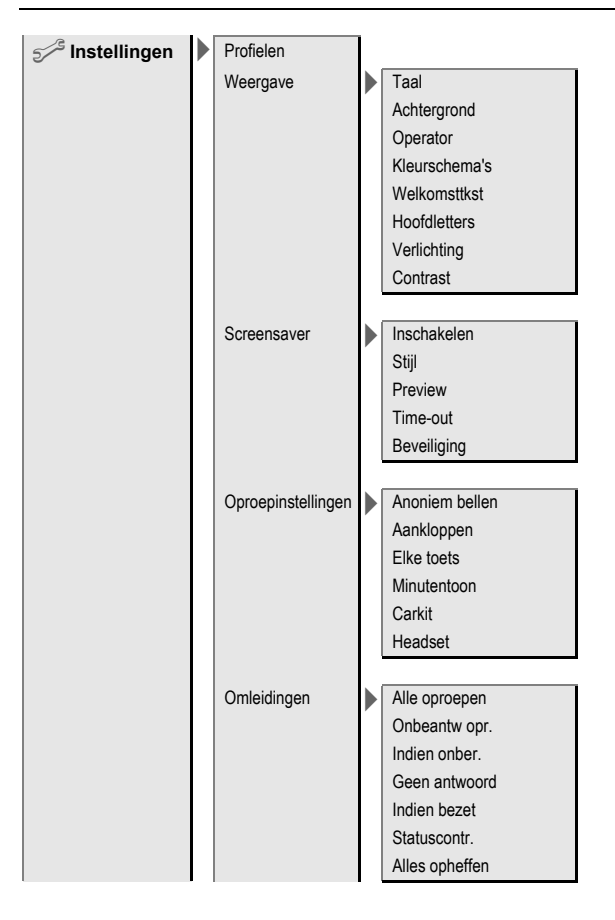

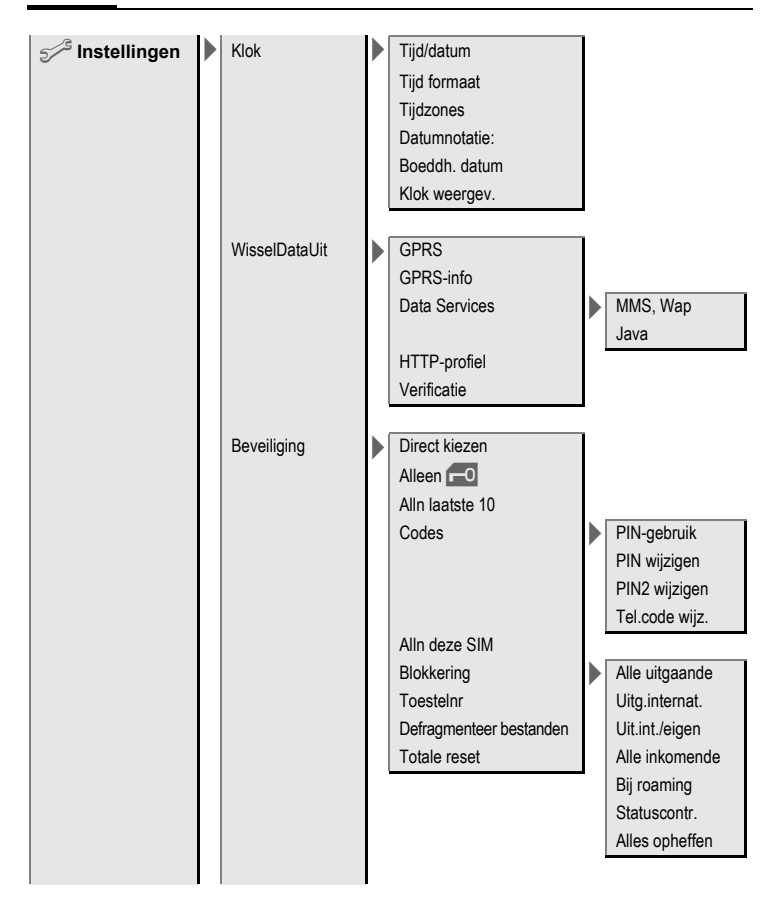

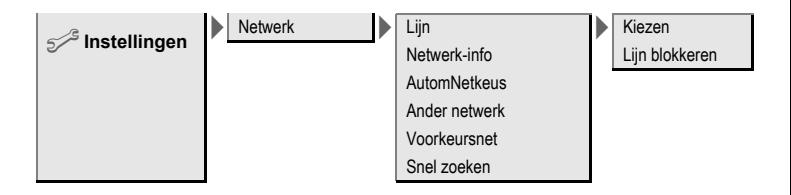

# **Trefwoordenregister A**

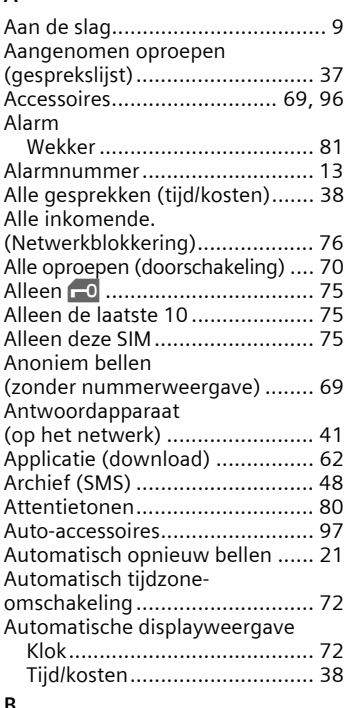

#### **B**

Batterij

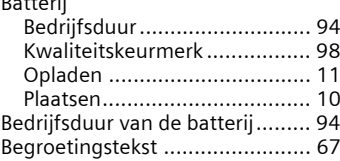

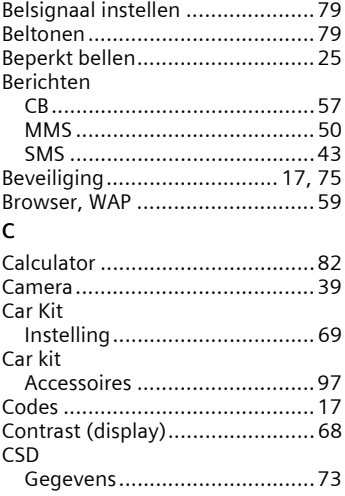

#### **D**

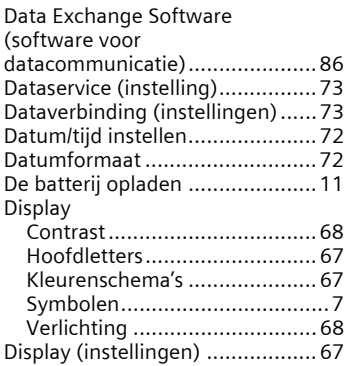

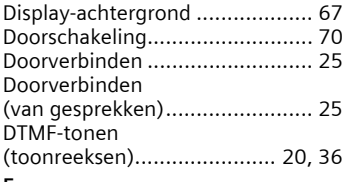

#### **E**

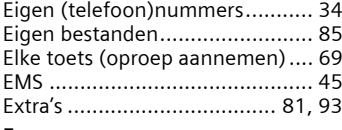

#### **F**

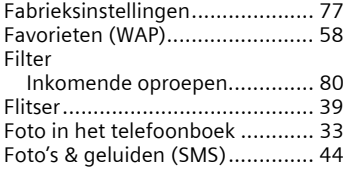

## **G**

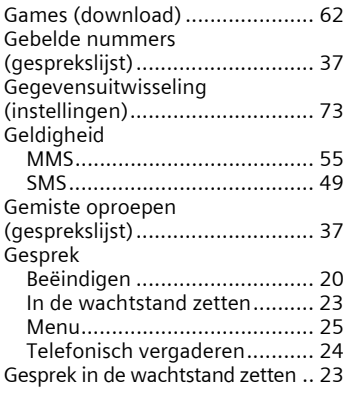

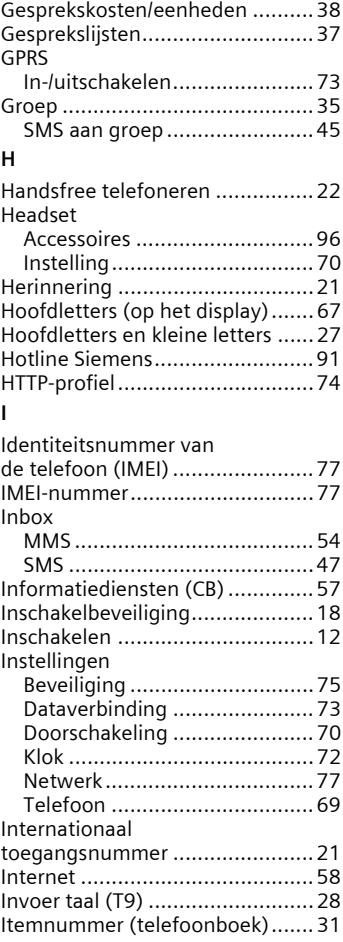
### **J**

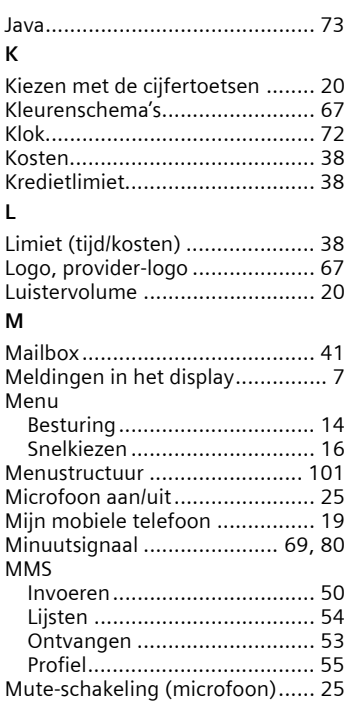

## **N**

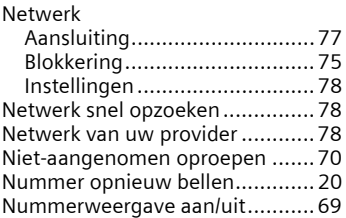

### **O**

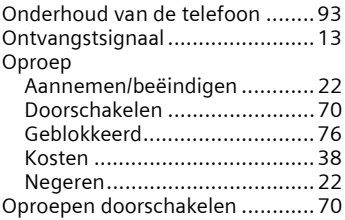

## **P**

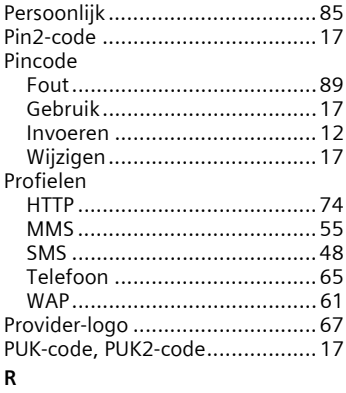

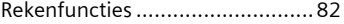

# **S**

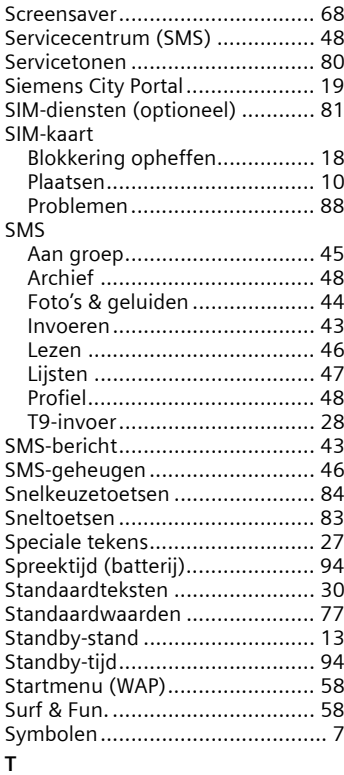

### T9

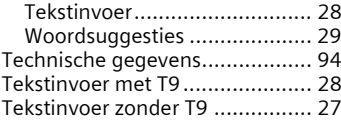

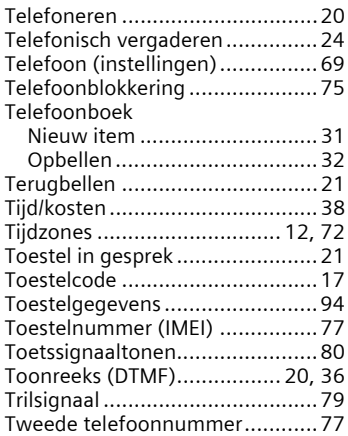

#### **V**

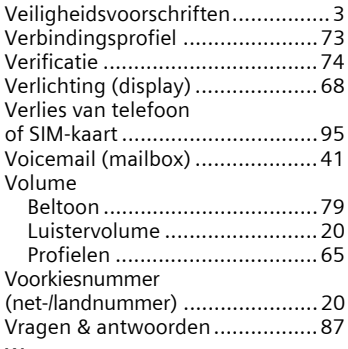

### **W**

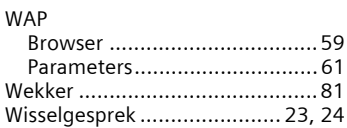